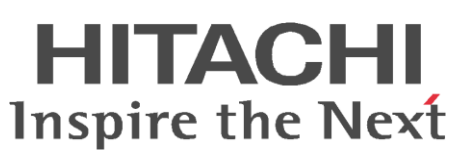

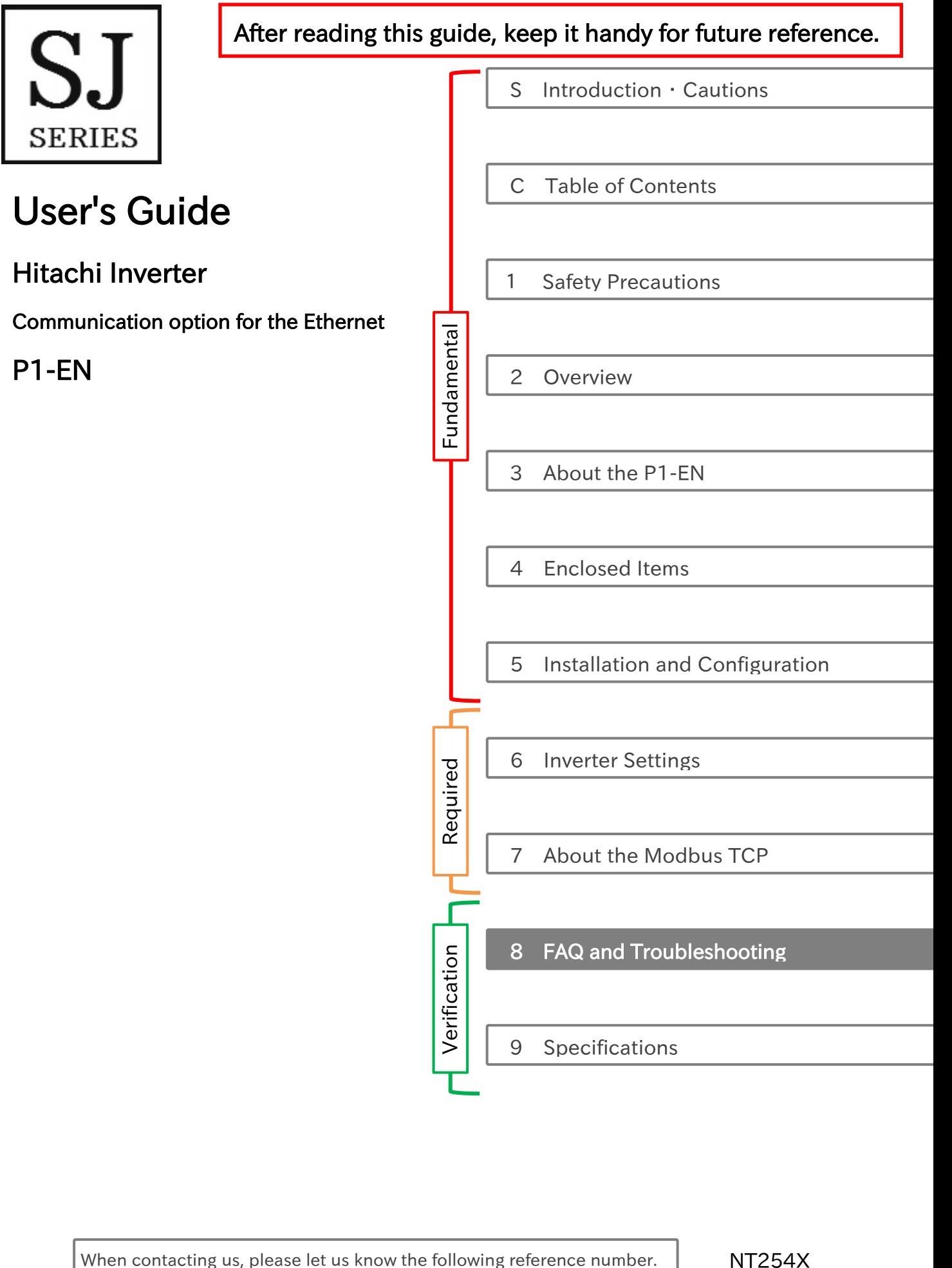

#### S.1 Introduction

Thank you for purchasing the P1-EN: communication option for Hitachi SJ series P1 (afterward, "Hitachi SJ series P1" referred as SJ-P1). This user's guide describes how to handle and maintain the P1-EN. Please read this guide carefully before using the P1-EN, and keep it handy for those who operate, maintain and inspect it.

For the purpose of reducing paper consumption and provision of the latest information, we enclose the Basic Guide only, while providing the User's Guide for more detailed description through electronic data instead of CD or printed document.

#### ■About the User's Guide (this document)

The User's Guide provides detailed information necessary for handling the product. Please make sure to read this Guide for proper use.

If future updated descriptions differ from the Basic Guide, the description in the User's Guide will have higher priority. Always use the P1-EN strictly within the range described in the User's Guide and perform proper inspection and maintenance to prevent failures or accidents.

The latest version of the User's guide can be obtained through our website. In case it is not available or cannot be downloaded please contact the nearest sales office.

#### ■About the Basic Guide

The Basic Guide provides the minimum information necessary for handling the product. Please make sure to read the Basic Guide as well as the User's Guide for more detailed information.

#### ■Handling the inverter

For handling the inverter, please make sure to read its Basic Guide and User's Guide.

#### S.2 Cautions

#### ■For a proper use

Before using the inverter, please read carefully the inverter's Basic and User's Guide, the P1-EN Basic Guide and this guide.

In Addition any personnel who handles or performs maintenance to the product must read carefully the inverter's Basic and User's Guide, the P1-EN Basic Guide and this guide.

Before any attempt to install, operate, maintain or inspect this equipment, a complete understanding of the equipment specifications, safety instructions, precautions, handling and operation instructions is required. Additionally, periodically review the inverter's Basic and User's Guide, the P1-EN User's Guide and this guide.

#### ■Precautions

It is prohibited to reproduce or reform this document partially or totally in any form without the publisher's permission.

The contents of the document are subject to change without prior notice.

If a hard copy of this document is required please contact the nearest sales office. Keep in mind that you will be charged for a hard copy of this document.

Any handling, maintenance or operation method NOT described on the inverter's Basic and User's Guide, the P1-EN Basic Guide or this guide is not covered by the product warranty. Please DO NOT perform any procedure NOT described on the SJ-P1 or the P1-EN guides since it can be the cause of unexpected failures or accidents.

We are not responsible for any impact from operations regardless of unexpected failure or accident due to operation or handling of the product in a manner not specified on the inverter's Basic and User's Guide, the P1-EN Basic Guide or this guide. We appreciate your understanding.

If you find any unclear or incorrect description, missing description or misplaced or missing pages, Please inform the Hitachi inverter technical service office.

Note that, in case the inverter's Basic and User's Guide, the P1-EN Basic Guide or this guide are enclosed, they should be delivered to the end user of the inverter. Also make sure to download and keep accessible any other related guides or instructions for the end user.

#### S.3 Product Warranty and Inquiry

#### ■About product inquiry

・For an inquiry about product damage or faults or a question about the product, notify your supplier or Hitachi inverter technical service office.

When contacting the technical service, please provide the following information.

#### ■Model: P1-EN

■Manufacture Number (MFG No. ): It shows on the name plates.

(Please refer to the chapter 3, for more information.)

- ■Date of Purchase: Purchase date by the customer
- ■Inquiry contents:
	- ・Inform us the defective point and its condition.
	- ・Inform us the suspicious content and its details.

#### ■Product warranty

- ・The product P1-EN will be warranted by Hitachi Industrial Equipment Systems Co., Ltd. (afterward, referred as "Hitachi") during the warranty period from your date of purchase only under proper usage of product.
- ・However, the warranty expressed here is covered only for products delivered from Hitachi, and will not be responsible for others damage or loss of products like a motor or any equipment or systems damage caused by improper usage of the product. We recommend applying safety design which is able to provide a hazard notice to the user in case of malfunction or damage of the delivered product to minimize the consequences on other equipment or system. We advise that the selection of the delivered product is done with sufficient margin for performance, as well as using redundant design for other equipment or systems. Also, the compatibility of the product with the customer's intended use is not warranted, hence is the customer responsibility to perform validation tests before any operation.
- ・In case a defective product is delivered, or defects on quality during the manufacturing process are detected, Hitachi will repair or exchange the product free of charge, only during the product warranty period (afterward, referred as "warranty service").
- ・The product will be warranted for one year from the date of purchase. However, depending on the case, actual expenses for sending technical assistance will be charged to the customer. Also, Hitachi will not be responsible of any readjustment or testing on site.
- ・ After a warranty service, the exchanged or repaired part will be warranted for 6 months from the date of the warranty service. Hitachi will be responsible for repairing or exchanging the previously exchanged or repaired part only during this warranty period.
- ・In order to receive warranty service, you should present the receipt issued by the product supplier or any other document that allow us to check the purchase date. However, any defects, damage, malfunction or any other failure caused by one of the following facts will not be covered by warranty service.

(1)Cannot confirm the purchase date.

- (2)The damage or fault resulted from improper usage or inadequate handling of the product or usage that does not comply with the instructions described in the user's guide or basic guide.
- (3)Incorrect usage of the product and/or the inverter, inadequate setting of the product and/or the inverter, remodeling or inadequate repair or repair carried out by an unqualified repair center.
- (4)Deterioration and wear as result of normal operation.
- (5)Fault resulted from natural disaster, such as earthquake, fire disaster, lightning strike, pollution, salt pollution, or abnormal voltage or any others external factors.
- (6)Shock, falling, or Vibration resulted during transportation or displacement after purchase.
- (7)Damage or fault resulted from remodeling firmware by unqualified personal not belonging to Hitachi.
- (8)Damage or fault resulted from using a function program (EzSQ).

(9)For overseas use.

#### ■Liability limitation

- ・In this product warranty, all warranties offered to the customer are stipulated, and neither Hitachi, affiliated companies or related dealers are liable to any express warranties or implied warranties including, but not limited to, product merchantability or specific application fitness.
- ・Also, Hitachi, affiliated companies or related dealers are not responsible of any incidental damage, special damage, direct loss, or indirect loss (even predictable or not) sustained by the customer as a result of a faulty product.

#### ■ Using the warranty service

- ・The customer is able to receive a warranty service during the warranty period from the product supplier or service station, if the product does not meet the specifications described in this guide or the basic guide. However, this guide will have priority in case of content mismatch between this and the basic guide.
- ・A fare-paying service can also be obtained by contacting your supplier, local Hitachi distributor or service station.

#### ■Change on product specifications

・Please be aware that the information described in Brochure, Basic Guide, User's Guide or Technical Document might be modified without notice.

#### ■Precautions for product operation

- ・The product should be operated following the working conditions, handling methods and precautions described in User's Guide.
- ・ Please verify that the inverter settings are adequate for operation, before operating it remotely through the network.
- ・Please verify that the Hitachi inverter is correctly configured and installed for the intended purpose in the designed system.
- ・When using the Hitachi inverter please implement the following actions.
	- (1) Select an inverter with sufficient capacity for the rated current and performance.
	- (2) Implement safety design such as redundant system design.
	- (3) Implement safety design which minimizes risks in case of an inverter failure.
	- (4) Design the system in a way it can warn the operator about any danger.
	- (5) Carry out periodic maintenance to the customer's equipment as well as the inverter.
- ・For applications that involve human life, or have risk of an important loss, make sure to avoid a critical accident by installing a fail-safe device, protecting device, detecting device, alarm device, and/or spare device, etc.

#### ■Supplement

- ・This warranty term will not restrict the legal right of customer who has purchased the product.
- ・This warranty is valid only in Japan(excluding special types of contracts).
- ・Contact your sales agent for warranty of products purchased overseas.

#### S.4 Getting Started

- ・Please follow the steps written below for start using the P1-EN.
- ・Before operating the device, please read and fully understand the safety precautions written below and on the Chapter 1.

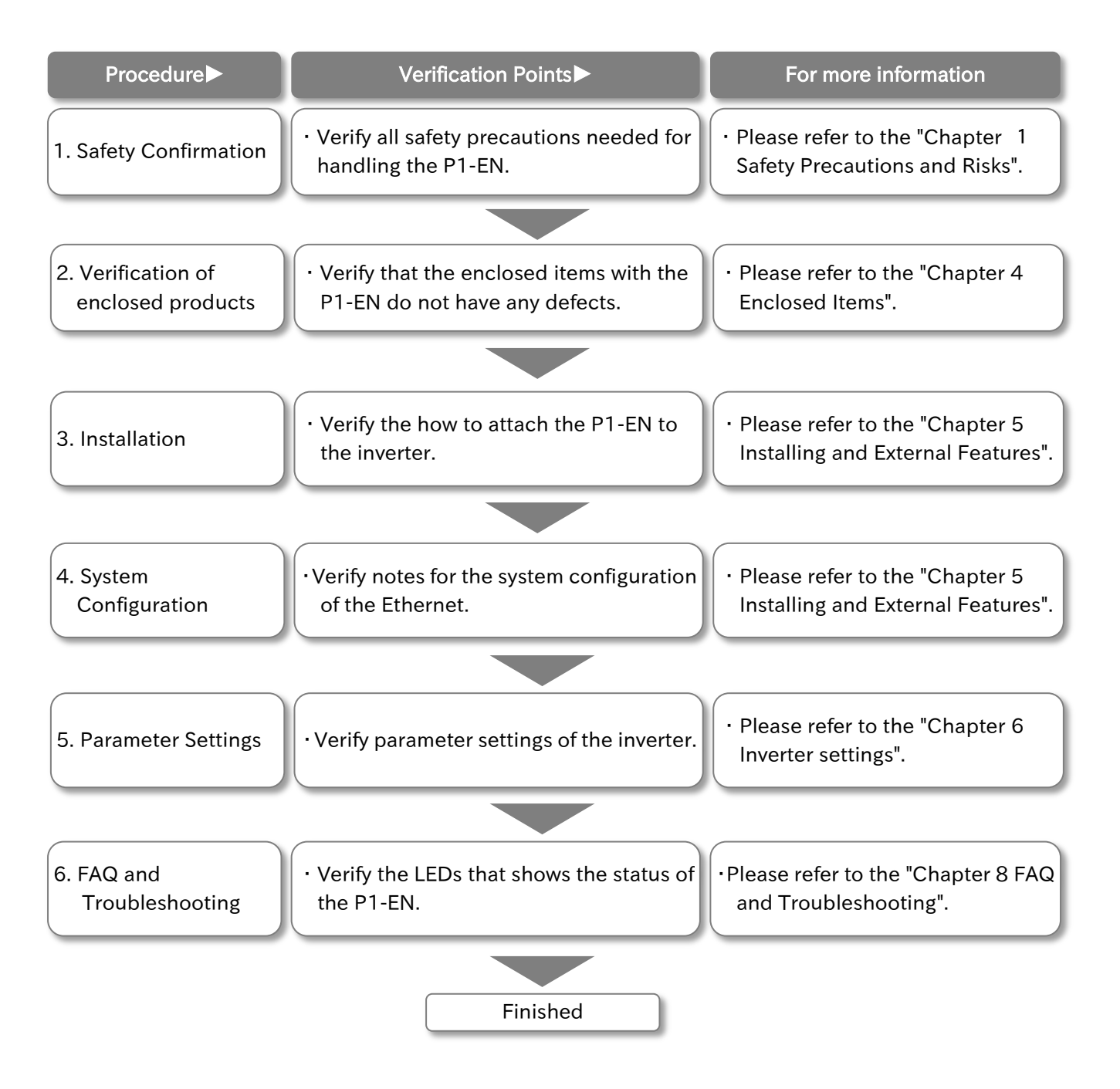

#### S.5 Related Documents

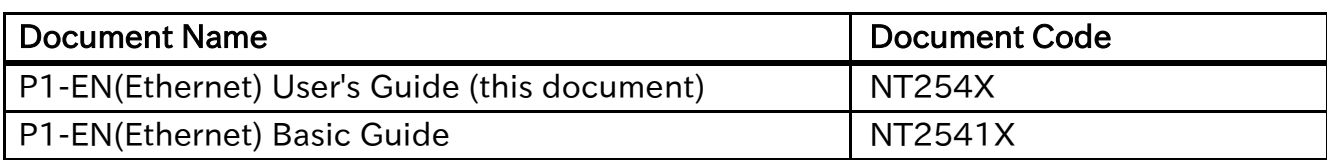

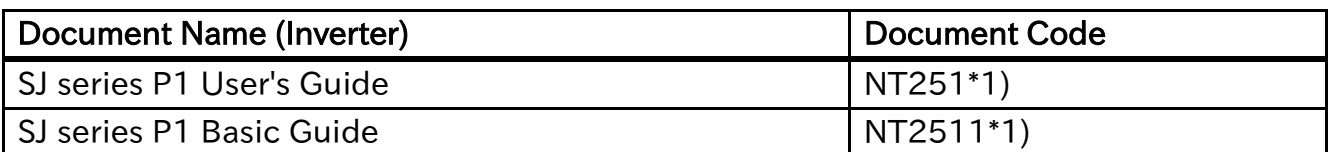

\*1) It represents the version of each guide.

#### S.6 Registered Trademark

Ethernet is a registered trademark of Xerox Corporation in the United States.

#### C.1 Table of Contents

- Introduction・Cautions ................................ S-1 Product Warranty and Inquiry...................... S-2
- Table of Contents.......................................... C-1

1.4 Precautions ......................................................1-3 1.5 Caution labels examples ................................1-7

2.4 Guide objectives............................................. 2-1 2.5 Guide outline ...................................................2-2 2.6 Symbol definition ............................................2-3

#### Chapter 1 Safety Precautions

1.1 About this chapter..........................................1-1 1.2 Types of warnings...........................................1-1 1.3 Symbol explanation........................................1-2

## Chapter 2 Overview

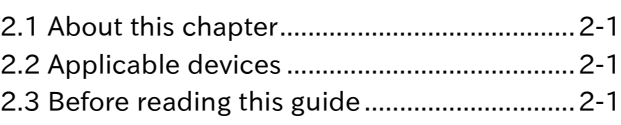

#### Chapter 3 About the P1-EN

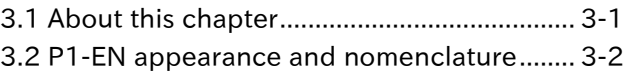

#### Chapter 4 Enclosed Items

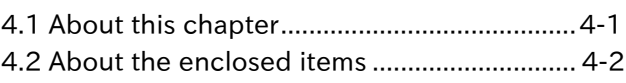

4.3 Verification after the purchase......................4-3

3.3 Name plate.......................................................3-3 3.4 Dimensions after installed .............................3-3

#### Chapter 5 Installation and Configuration

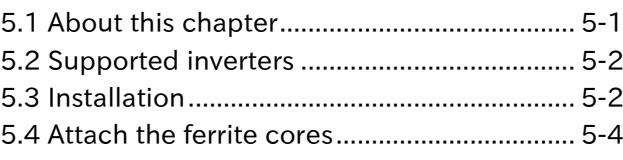

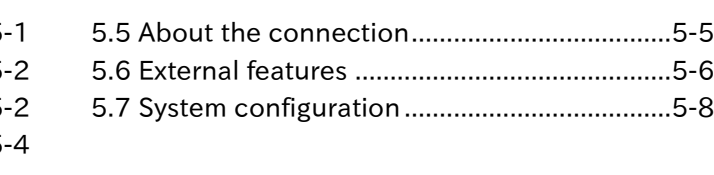

#### Chapter 6 Inverter Settings

6.1 About this chapter.......................................... 6-1

6.2 Parameter settings ......................................... 6-2

#### Chapter 7 About the Modbus TCP

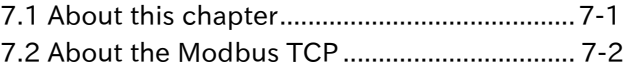

7.3 Connection with the ProDriveNext............7-19

#### Chapter 8 FAQ and Troubleshooting

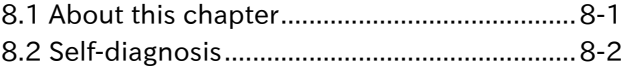

8.3 Inverter troubleshooting ............................... 8-3 8.4 The LEDs and remedies ................................ 8-4

#### Chapter 9 Specifications

9.1 About this chapter..........................................9-1

9.2 Device specifications..................................... 9-2

(Memo)

# **Chapter 1 Safety Precautions**

#### **Contents**

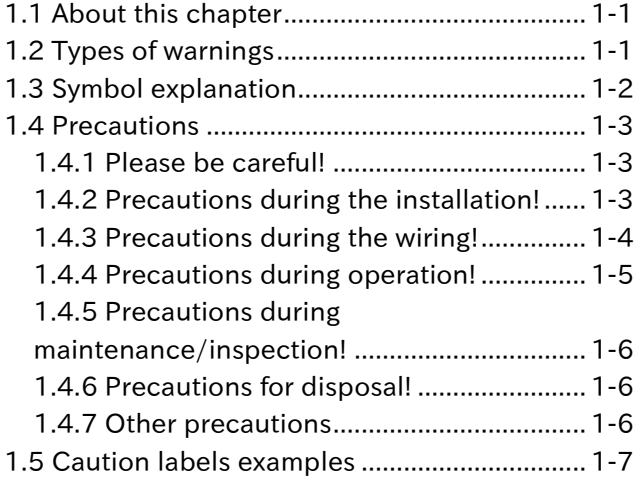

#### <span id="page-9-0"></span>1.1 About this chapter

This chapter contains the information about Safety precautions during the installation, wiring, operation and inspection.

Before installation, wiring, operation, inspection, or usage please read completely and fully understand this guide and other references.

#### <span id="page-9-1"></span>1.2 Types of warnings

In this guide, the safety precautions as well as residual risks are categorized by degree of risk as "Danger", "Warning" and "Caution".

The definition of each category is described below.

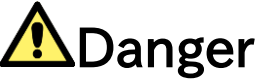

This category warns the user that in case of an incorrect or improper handling, it leads to a dangerous situation that have a high risk of causing death, serious injuries and/or major property damage.

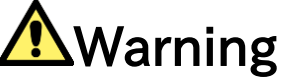

This category warns the user that in case of an incorrect or improper handling, it leads to a dangerous situation that may cause death, serious injuries and/or major property damage.

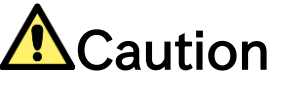

This category warns the user that in case of an incorrect or improper handling, it leads to a dangerous situation that may cause physical injuries and/or property damage.

However, any content labeled with " $\triangle$ Caution" and depending on the case, might have a possibility of leading to a highly dangerous situation. It is extremely important that you follow the instructions and warnings

Furthermore, content labeled with " $\bigwedge^n$ " must be followed and paid special attention.

#### <span id="page-10-0"></span>1.3 Symbol explanation

In this guide, there are some explanatory notes using different symbols. Please pay attention to this content and keep in mind its information.

#### Symbol definition

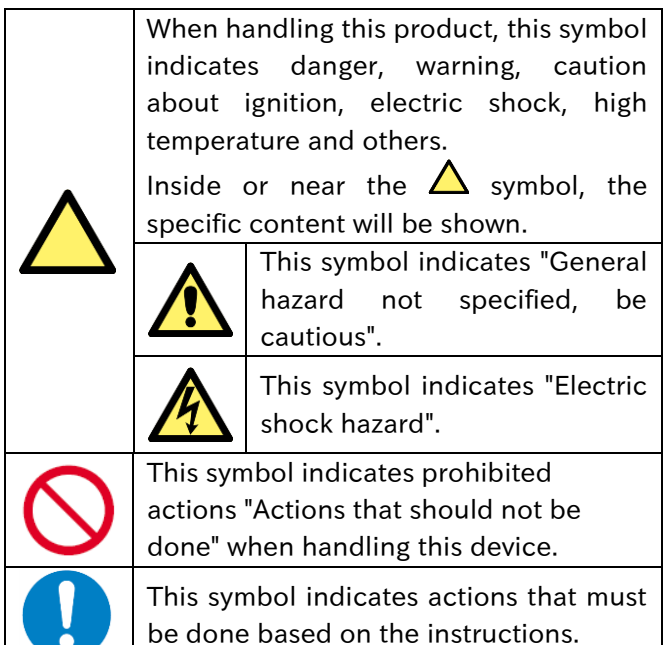

#### <span id="page-11-0"></span>1.4 Precautions

<span id="page-11-1"></span>1.4.1 Please be careful!

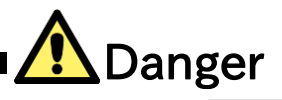

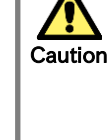

If handled incorrectly or improperly, it might cause death, serious physical injuries, or damage to the inverter, motor or even the entire system.

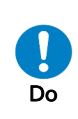

・ Before installation, wiring, operation, inspection, or usage please read and fully understand this guide and other references.

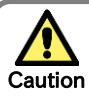

Do

There will be additional warnings about hazards and failure causes in other chapters.

・ Before installation, wiring, operation, inspection, or usage please read and fully understand this guide.

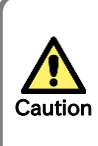

Do

・In order to explain this device details the illustrations in this guide might show this device without covers.

Before operating this device please return all the covers to the original position, and follow all the necessary regulations and instructions written in this guide.

#### <span id="page-11-2"></span>1.4.2 Precautions during the installation!

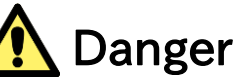

#### Risk of fire!

DO NOT place inflammable objects hazard nearby. **Fire** 

> ・ DO NOT let scraps of wire, welding sputtering, irons scraps or other objects get inside the device.

#### Prohibited

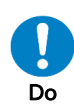

Injury

Prohibited

・ Avoid installing this device in places with high temperature, high humidity, Condensation-prone conditions, dusty conditions, corrosive gas, explosive gas, flammable gas, grinding fluid mist, hydrogen sulfide or salt damage prone conditions. Additionally, it is recommended to install this device in ventilated room not exposed to direct sunlight.

#### ● Risk of injury!

DO NOT install or operate products with damage or missing parts.

# Failure

#### ● Risk of an inverter failure!

- ・This device is a precision equipment, DO NOT drop it, or give it a strong shock.
	- ・DO NOT get on (step on) or place heavy objects on this device.
	- ・When handling the object, avoid places prone to static electricity(like carpets).

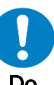

 $Do$  · Since the human body can get charged with static electricity, as a safety measure please touch a safe metallic

surface before handling this device.

#### <span id="page-12-0"></span>1.4.3 Precautions during the wiring!

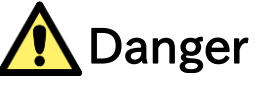

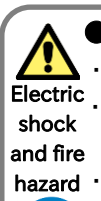

Do

#### Risk of an electric shock and/or fire!

・Be sure to ground the inverter.

Entrust the wiring work only to a qualified electrician.

hazard  $\cdot$  Before the wiring work make sure to turn off the power supply and wait for more than 10 \*1) or 15 \*2) minutes depending

on the inverter model. (Confirm that the charge lamp is OFF and the DC voltage between terminals P and N is 45 V or less).

Risk of inverter failure! ・Do not pull any wire after wiring. **Failure** 

## **Electric** shock

## ● Risk of an electric shock and/or injury!

・Perform the wiring only after installing the inverter. and injury

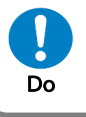

- \*1) For P1-00044-L to P1-01240-L (P1-004L to P1-220L), P1-00041-H to P1-00620-H (P1-007H to P1-220H) models the wait time is 10 minutes.
- \*2) For P1-01530-L to P1-02950-L (P1-300L to P1-550L), P1-00770-H to P1-03160-H (P1-300H to P1-1320H) models the wait time is 15 minutes.

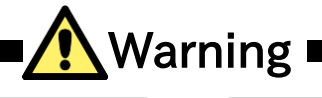

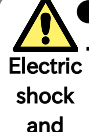

Prohibited

#### Risk of an electric shock and/or injury!

DO NOT operate/switch any of the switches from the 4 pole DIP switch on this device. When this device is shipped all switches are turned off. injury

・ If any of the switches from the 4 pole DIP switch is operated/switched, this device will not work as intended and it might be the cause of failure.

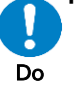

・Please handle the cables properly and DO NOT let them get damaged. Using Do damaged cables will not only interfere  $\|\cdot\|$  properly fixed. with the correct operation of this device but also might be the cause of a system failure.

## Fire

#### Risk of fire!

Please tighten the screws and bolts with the specified torque. (Please refer to the inverter user's guide). hazard **:** 

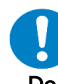

- Verify that none of the screws and bolts are loose.
- Make sure that the inverter and this device are fixed together with the securing screw. Do
	- ・Make sure that the connectors are

<span id="page-13-0"></span>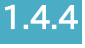

#### 1.4.4 Precautions during operation! Risk of an electric shock or fire! shock · DO NOT touch the inside of this device, and fire check the signal, do any wiring or plug/unplug the connectors while it energized. ・DO NOT insert any sick or rod like objects inside this device while it is energized. j Risk of an injury and/or fire! and fire. DO NOT touch the inside of this device or the inverter while they are energized. j are still charged. hands. Warning Prohibited Prohibited Injury hazard **Electric** hazard Danger Prohibited Electric shock

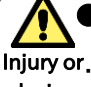

#### Risk of injury and/or device damage!

Injury or. By using this device it becomes easier to damade change the settings and the output frequency of the inverter. When changing the settings or the output frequency of the inverter please make sure that it is within the supported range by the motor and/or the equipment. device

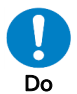

In case this device is being used to make the inverter produce high frequency outputs for a motor or other equipment, make sure with the respective manufacturer that the motor or the equipment can tolerate the high frequency output given by the inverter.

・During operation verify the motor rotation direction, and that there are no irregular sounds or vibrations.

#### Risk of an electric shock!

Make sure to fasten all the screws of this device before turning it on. DO NOT detach this device while it is energized or

the inverter capacitors are still charged.

Additionally DO NOT touch the inside of the inverter while the inverter capacitors

・ DO NOT touch this device with wet

- -

I í

<span id="page-14-0"></span>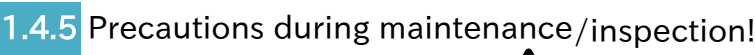

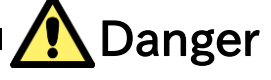

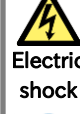

Do

#### Risk of an electric shock!

 $\overline{\text{Electric}}$   $\cdot$  Before the wiring work make sure to turn off the power supply and wait for more than 10 \*1) or 15 \*2) minutes depending on the inverter model. (Confirm that the charge lamp is OFF and the DC voltage between terminals P and N is 45 V or less).

\*1) For P1-00044-L to P1-01240-L (P1-004L to P1-220L), P1-00041-H to P1-00620-H (P1-007H to P1-220H) models the wait time is 10 minutes.

<span id="page-14-1"></span>1.4.6 Precautions for disposal!

Prohibited

Entrust the maintenance, inspection and/or part replacement only to a specialized personnel. (Be sure to remove wristwatches and metal accessories, e.g., bracelets, before maintenance and inspection work and use insulated tools for the work).

\*2) For P1-01530-L to P1-02950-L (P1-300L to P1-550L), P1-00770-H to P1-03160-H (P1-300H to P1-1320H) models the wait time is 15 minutes.

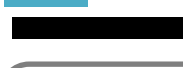

#### ● Risk of injury and/or an explosion!

For disposal of this device, outsource to a qualified industrial waste disposal injury and contractor. Disposing this device on your hazard own may result in the production of poisonous gas. Injury and

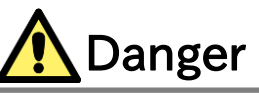

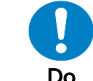

- Contact Hitachi technical service or your sales agent if you need to get this device fixed.
- ・A qualified waste disposer includes industrial waste collector/transporter and industrial waste disposal operator. Follow all laws and decrees related to procedures of waste management and public cleansing when disposing of this device.

<span id="page-14-2"></span>1.4.7 Other precautions

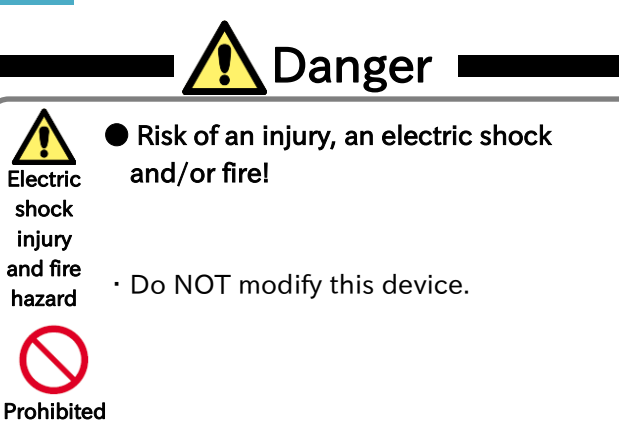

※In addition to the precautions described above, there are other precautions described in the chapter 8 of the inverter user's guide. Please read and follow those precautions as well.

## <span id="page-15-0"></span>1.5 Caution labels examples

- ・We include the caution label templates so motor, inverter or system related accidents or dangerous situations may be prevented. Please use these labels for your system or equipment.
- ・When the inverter is configured for remote operation, automatic operation or the retry function is active, there are cases when the operation will be resumed automatically after a shut down. In order to warn about this cases please use the label example on the right side as a reference.

(Label template)

・Please fill in the label and use it for preventing accidents.

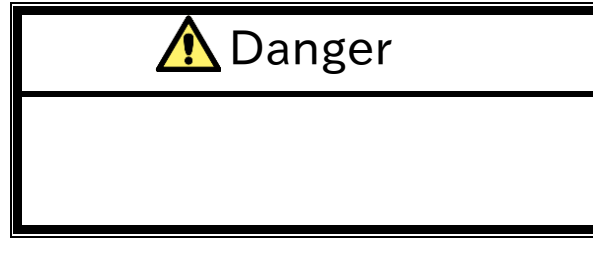

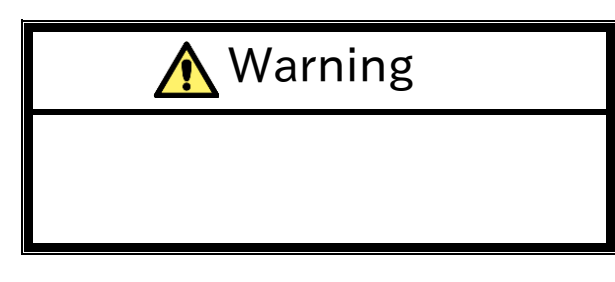

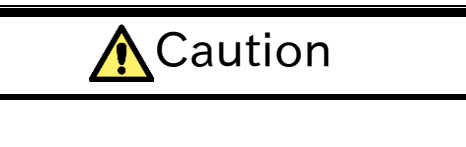

(Label example)

・For warning about automatically resumed operation after an error as a result of the retry function.

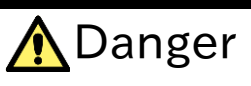

Please DO NOT get close to the motor, inverter or the system even if it is stopped. It can restart suddenly, after a certain period of time.

(Label example)

・For warning about remote or automatic operation after the system is powered on.

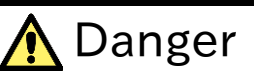

Please DO NOT get close to the motor, inverter or the system even if it is stopped. After it is powered on, it may operate automatically.

(Memo)

## **Chapter 2 Overview**

#### **Contents**

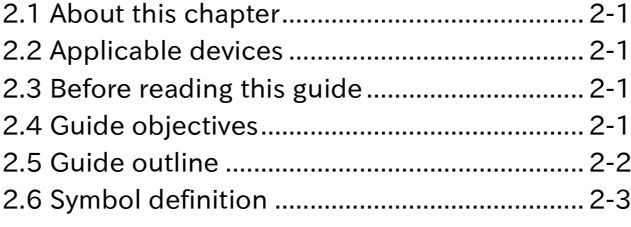

#### <span id="page-17-0"></span>2.1 About this chapter

This chapter specifies the devices that this guide will describe. Additionally, it contains information necessary to clearly understand this guide, the objectives of this guide and its terminology.

#### <span id="page-17-1"></span>2.2 Applicable devices

The contents of this guide will apply to the P1-EN device. For information about the inverter please refer to the inverter's user's guide or the basic guide.

#### <span id="page-17-2"></span>2.3 Before reading this guide

This guide is aimed for people who purchase, handle, install or connect control equipment, design systems or manage factories.

This guide units are based on the SI system.

#### <span id="page-17-3"></span>2.4 Guide objectives

The objectives of this guide are:

- ・explain how to wire and connect the device.
- ・explain how to configure the device.

#### <span id="page-18-0"></span>2.5 Guide outline

This guide has the following structure.

#### ● The chapter 1: Safety Precautions

"Safety Precautions" contains the safety instructions for installing, wiring, operating, maintaining and inspecting this device.

#### The chapter 2: Overview

"Overview" contains information necessary to clearly understand this guide.

#### **The chapter 3: About the P1-EN**

"About the P1-EN" contains the explanation about this device appearance and general features.

#### ● The chapter 4: Enclosed Items

"Enclosed Items" contains information about the items included with this device.

#### The chapter 5: Installing and Configuration

"Installing and Configuration" contains information for installing and system configuring this device on the inverter.

#### **The chapter 6: Inverter Settings**

"Inverter Settings" contains the explanation of the inverter parameters that relate with this device.

#### **Chapter 7: About the Modbus TCP**

"About the Modbus TCP" contains the explanation of the Modbus TCP, protocol and capability.

#### ● Chapter 8: FAQ and Troubleshooting

"FAQ and Troubleshooting" contains the explanation of the P1-EN LEDs lighting patterns, the explanation of inverter error (trip) status and its trouble shooting.

#### **Chapter 9: Specifications**

"Specifications" contains the specifications of the P1-EN.

#### <span id="page-19-0"></span>2.6 Symbol definition

In this guide, there are some explanatory notes using the symbols shown in the table below. This table also contains the explanation of each symbol.

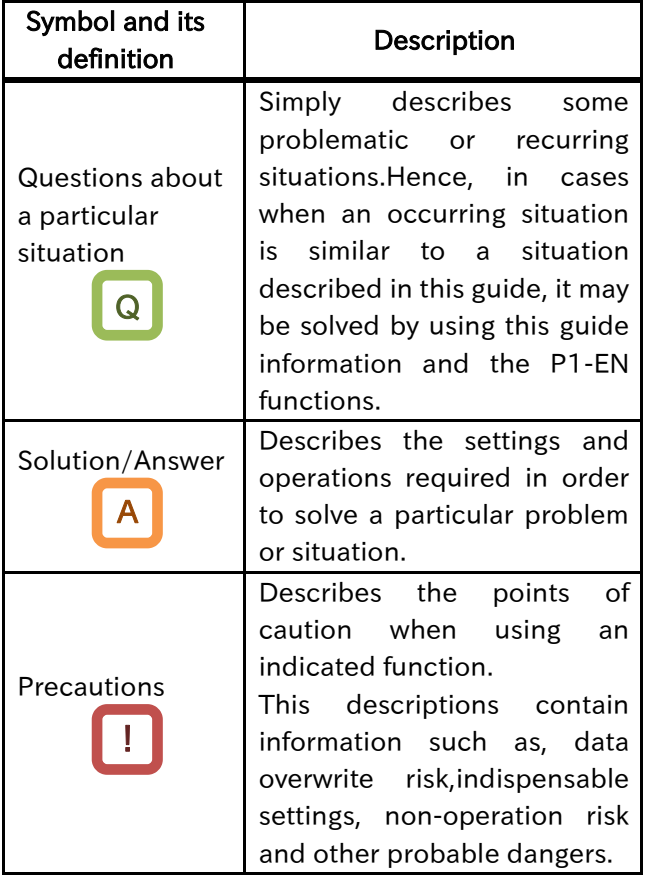

(Memo)

# Chapter 3 About the P1-EN

#### **Contents**

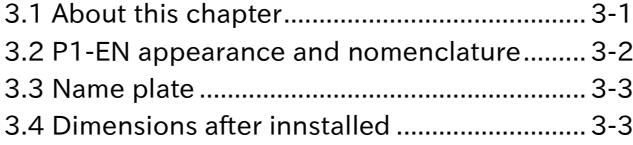

#### <span id="page-21-0"></span>3.1 About this chapter

This chapter contains the explanation about this device external features and information on the name plate.

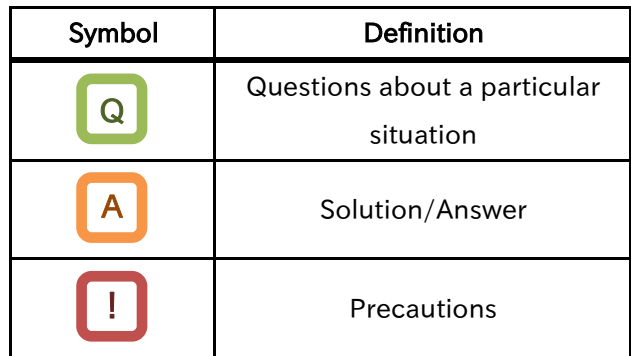

#### <span id="page-22-0"></span>3.2 P1-EN appearance and

#### nomenclature

## Q

I need to know the appearance and nomenclature of this device.

## A

・An external view of this device is shown below. For installing this device or details of LEDs, connectors and other parts refer to the chapter 5 "Installation and Configuration".

- !
- ・The four LEDs over the RJ-45 connection don't turn on or blink.

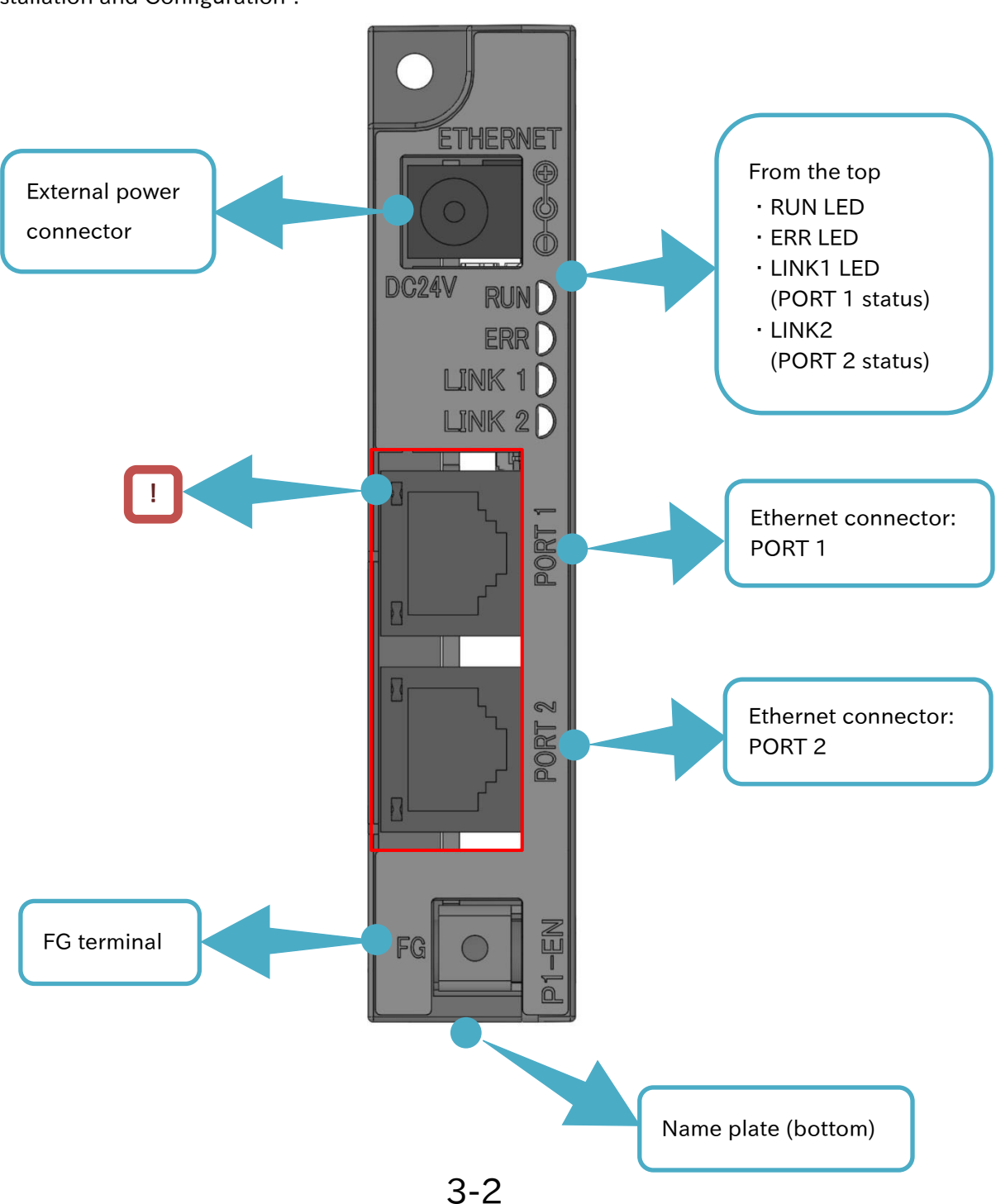

#### <span id="page-23-0"></span>3.3 Name plate

Q

・What is the information written on the plate?

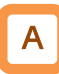

・The P1-EN name plate gives the following

information.

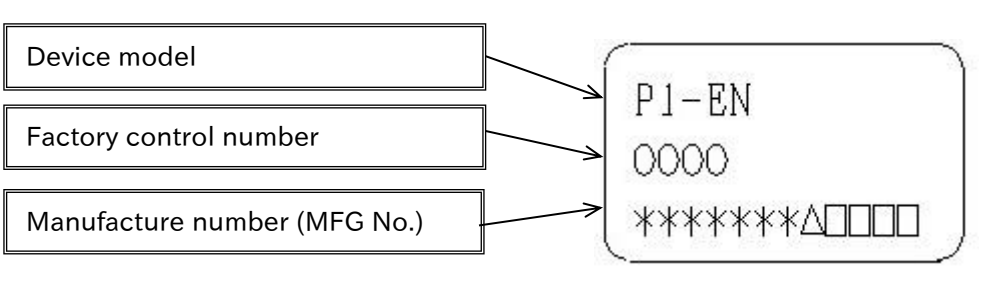

#### <span id="page-23-1"></span>3.4 Dimensions after innstalled

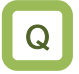

・ What are the P1-EN dimensions after being installed?

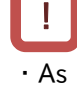

・As shown on the image a part of this device will stand out from the SJ-P1. Please be cautious when installing the P1-EN.

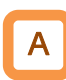

・The dimensions of this device after it is installed on the SJ-P1 are shown in the image below.

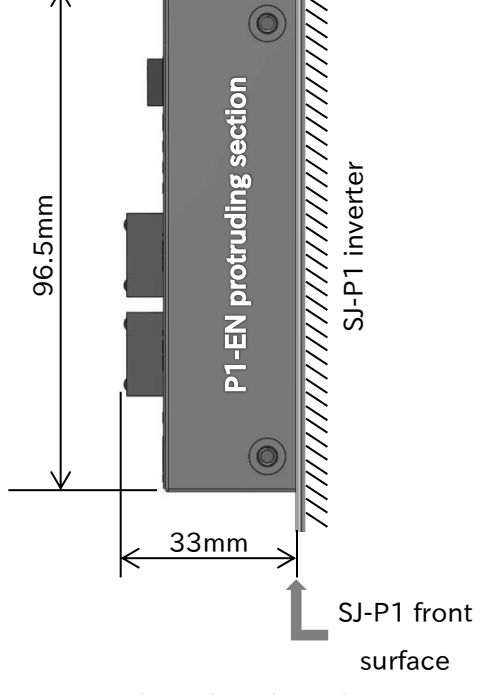

View from the right side of the SJ-P1.

(Memo)

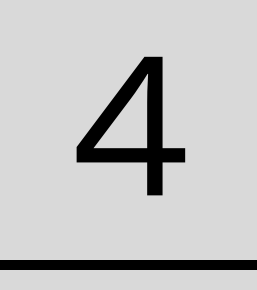

# **Chapter 4 Enclosed Items**

#### **Contents**

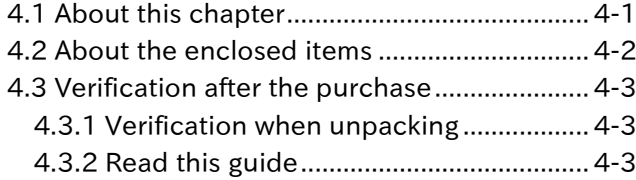

#### <span id="page-25-0"></span>4.1 About this chapter

This chapter contains information about the items enclosed with the P1-EN. Additionally, it is explained how to inspect and verify this product after its purchase.

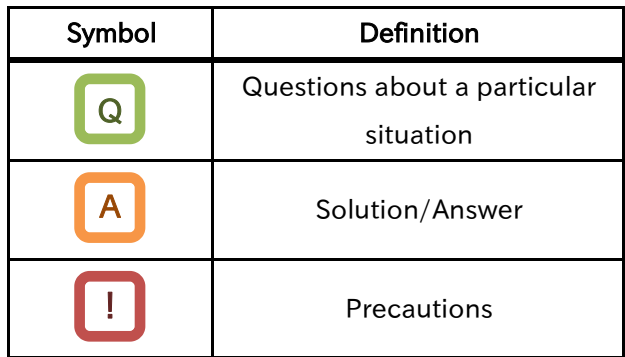

#### <span id="page-26-0"></span>4.2 About the enclosed items

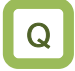

・What items are enclosed?

A

・The enclosed items are shown on the images below.

・Enclosed items

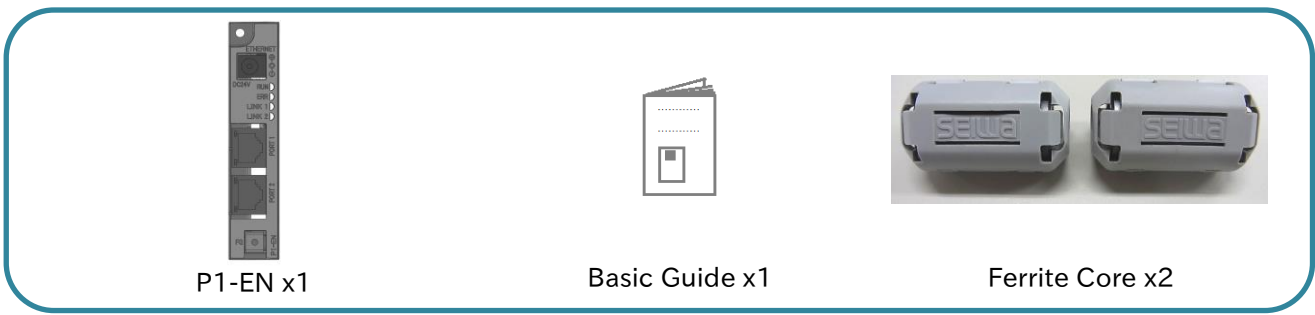

#### ■Ferrite core specification

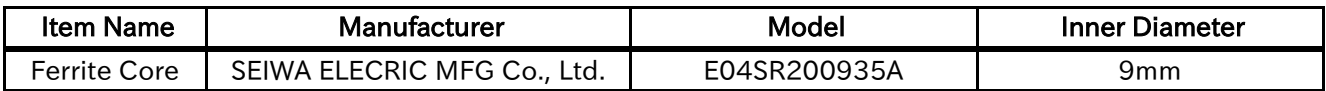

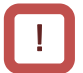

Contact your sales agent immediately in case there are defects or imperfections.

#### <span id="page-27-0"></span>4.3 Verification after the purchase

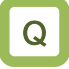

・What should I verify after the purchase?

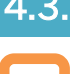

#### <span id="page-27-1"></span>4.3.1 Verification when unpacking

- A
- ・Please verify the items written on the right when unpacking.
- ・In case there is any doubt or trouble with the product please contact your sales agent as soon as possible.

Check that the items were not smashed or damaged during the delivery.

Check that there is a P1-EN, there is a Basic Guide, there are 2 ferrite cores, when unpacking.

Please check again that your order match with the name plate of this device.

<span id="page-27-2"></span>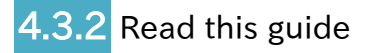

- ・This guide contains the information necessary to handle the P1-EN correctly. Read it carefully and keep it safe.
- ・Also, use the inverter user's guide and basic guide as a reference.
- ・Please make sure that the P1-EN basic guide and the inverter basic guide reach the end user. Additionally, advice the end user to download and read the latest version of this guide.

(Memo)

# Chapter 5 Installation and Configuration

# 5

#### **Contents**

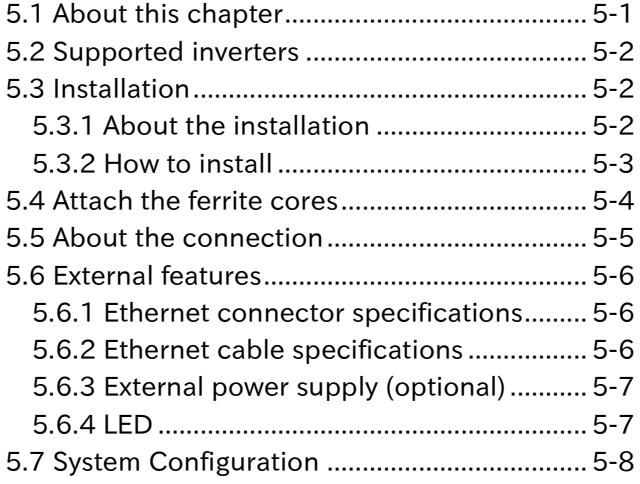

#### <span id="page-29-0"></span>5.1 About this chapter

This chapter contains information for installing and system configuring this device on the inverter. For information about the inverter installation please refer to the inverter user's guide. Additionally, when doing any work or operation, always follow the safety instructions and cautions given in the chapter 1.

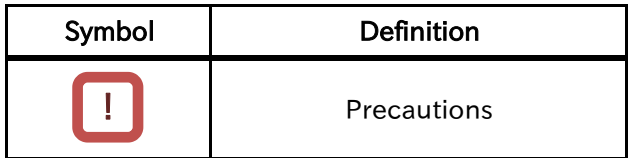

#### <span id="page-30-0"></span>5.2 Supported inverters

The P1-EN can be attached to all types of SJ-P1. However, depending on the SJ-P1 manufacture date, it might not support the P1-EN. Please check the version of the inverter which is written on the name plate of it (the name plate example is shown on the image to the right.) If the version is 2.00 or higher it can support the P1-EN.

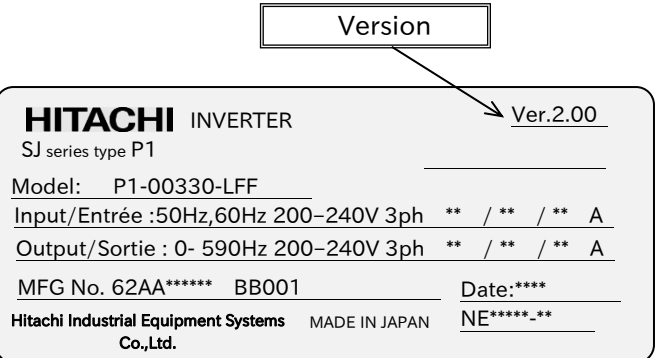

#### <span id="page-30-1"></span>5.3 Installation

#### <span id="page-30-2"></span>**5.3.1** About the installation

The P1-EN can be attached to any of the 3 option slots of the SJ-P1.

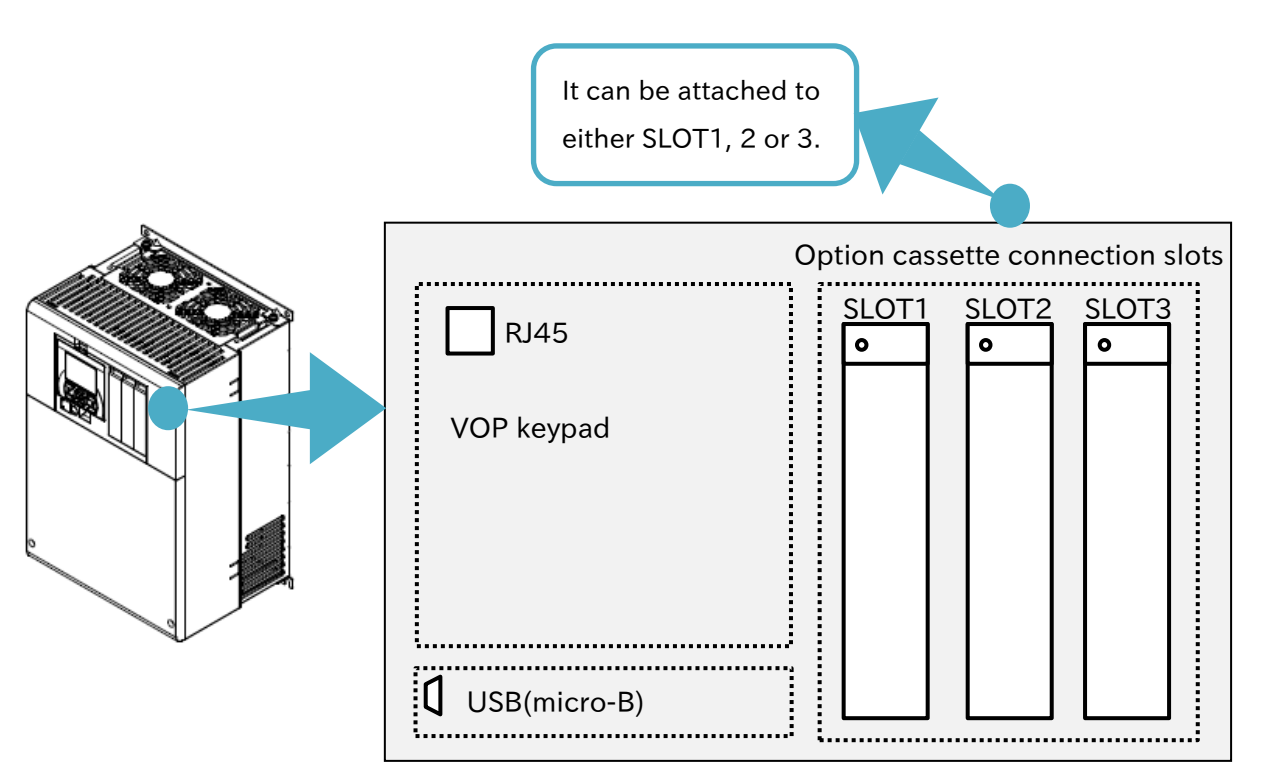

#### <span id="page-31-0"></span>5.3.2 How to install

Before installing the P1-EN please refer to the chapter 6 "Inverter Settings" and configure the inverter.

For explanation purposes, it will be assumed that the P1-EN is going to be installed in the SLOT1.

(1) Remove the cover of the option cassette connection slot. Despite the removed cover will no longer be needed, it is recommended to keep it in a safe place. However the screw that secured the cover will be used to secure the P1-EN.

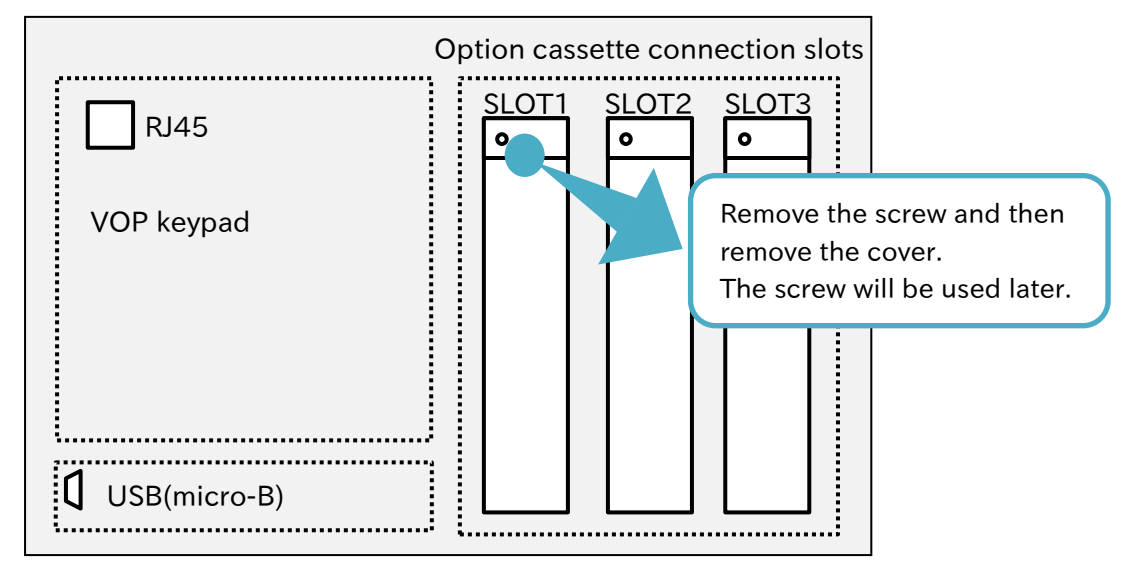

(2) Attach this device. The slots 2 and 3 have one more connection in the lower side. However, the P1-EN will not need that connection.

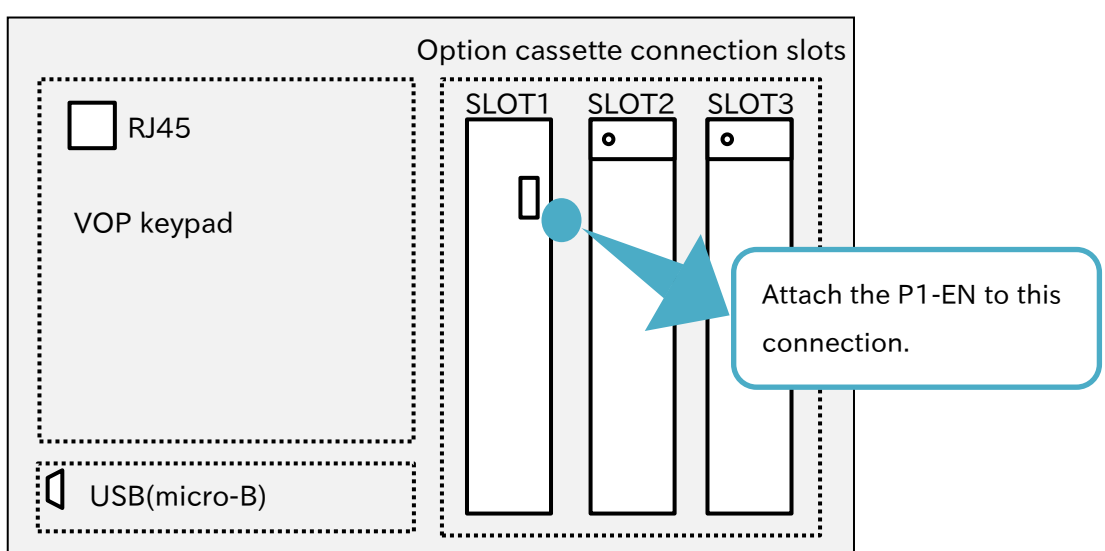

(3) Secure the P1-EN with the screw removed in procedure (1).

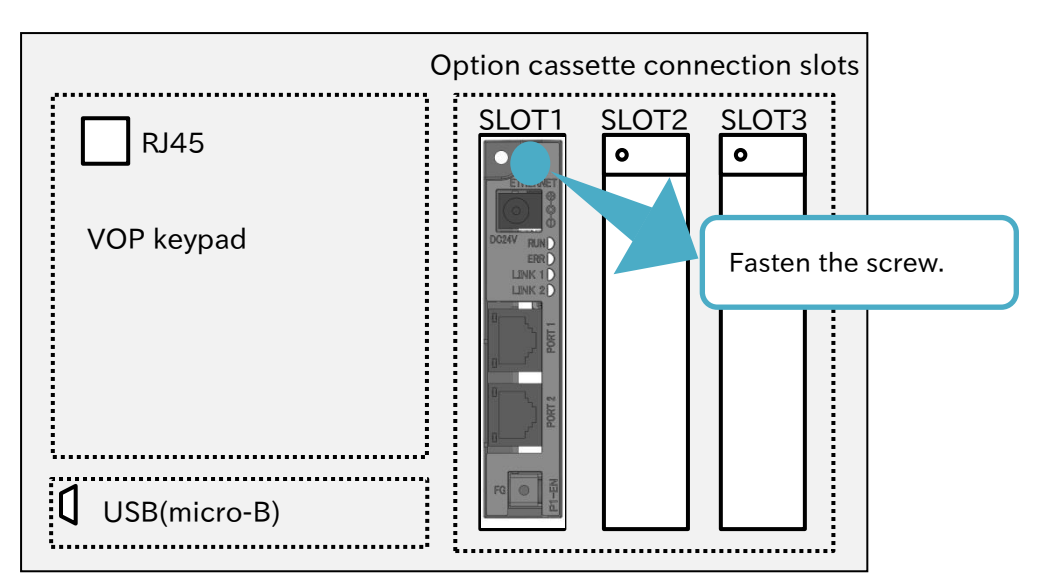

(4) Connect the FG terminal to functional ground.

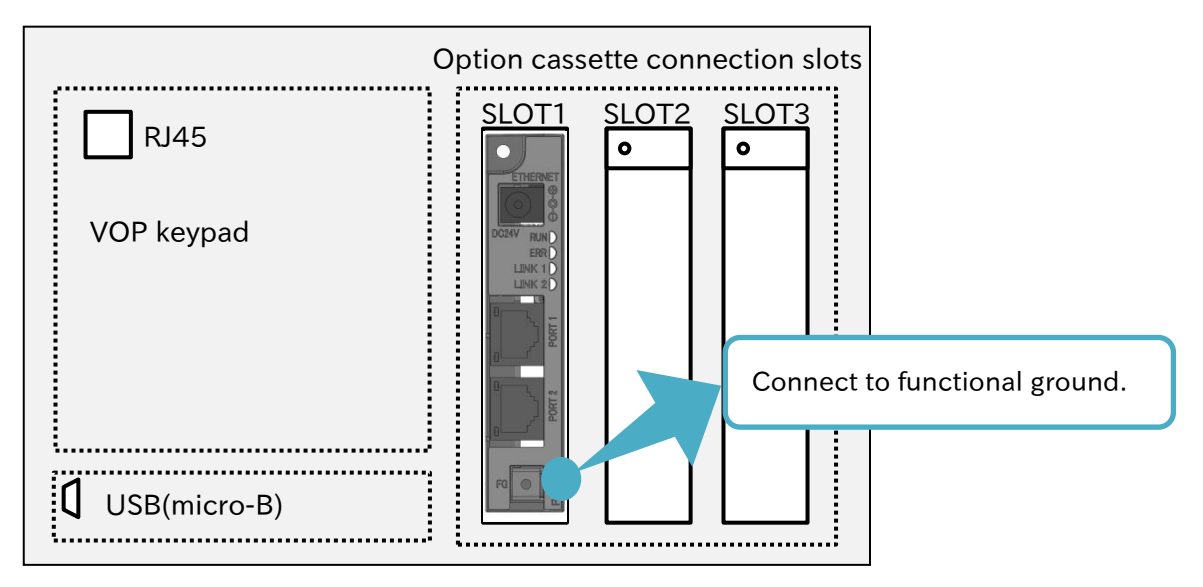

#### <span id="page-32-0"></span>5.4 Attach the ferrite cores

Attach the included ferrite cores to the Ethernet cable. These cores should be attached as close as possible to the P1-EN RJ-45 connection.

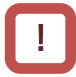

Depending on the Ethernet cable the ferrite core cannot be correctly fixed to the cable and it may slip along the cable, despite having an anti-slip claw. In these cases the ferrite core can be fixed by attaching something like a clamping band or a wire to the Ethernet cable on one or both sides of the ferrite core. Keep in mind that the cores should be attached as close as possible to the P1-EN RJ-45 connection.

#### <span id="page-33-0"></span>5.5 About the connection

- ・Make sure that the communication line and the power line are placed as far as possible from each other. If the power line and the communication line are placed close to each other, the communication line will pick up noise from the power line that can interfere with the transmission.
- ・Make sure to set up the system, so that in an event of a network failure, the inverter output stops immediately.
- (1) In case the master detects an abnormality in the connection, shut down the inverter primary power supply.
- (2) Allocate function "like free run" or "reset" to the inverter input terminals, accordingly, when the master detects a connection abnormality it turns on these terminals.
- (3) Configure the inverter so in case of a connection abnormality, it stops, free run stops or trip. (When the operation command is received through Ethernet, the inverter shipment settings are configured so that if there is any abnormality in the connection the inverter will immediately stop.)

For other information concerning the installation, please refer to the inverter user's guide.

!

Connect the communication cable (Ethernet cable), so it minimizes the tension and stress over the connector. Furthermore, take the same precautions when connecting the power cable (for supplying the external power 24 VDC).

The connection is available Ethernet connectors

conformed with 10BASE-T/100BASE-TX.

#### <span id="page-34-0"></span>5.6 External features

<span id="page-34-1"></span>5.6.1 Ethernet connector specifications

The P1-EN connector (PORT1 and PORT2) specifications are shown below.

#### ■Connector specifications

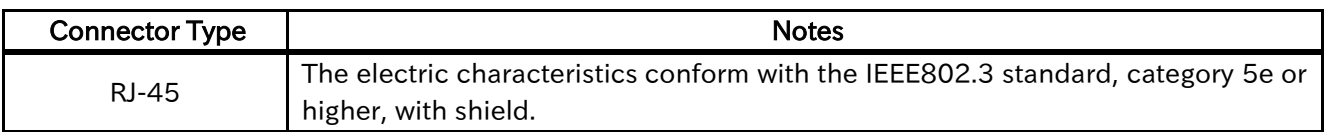

#### ■Pin assignment

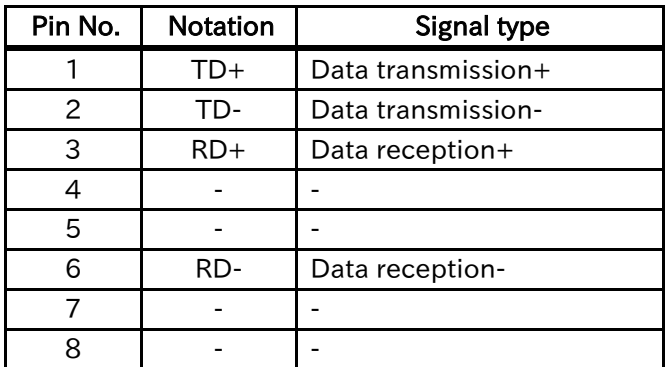

#### <span id="page-34-2"></span>5.6.2 Ethernet cable specifications

An Ethernet twist pair cable (category 5e or higher) is used for the connection. It is recommended to use a cable with the following specifications.

#### ■ Cable recommended specifications

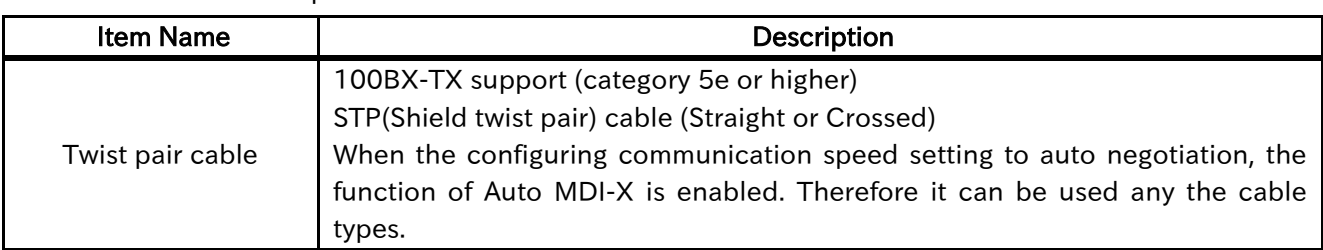

## !

- ・The function Auto MDI-X is valid or invalid by the inverter parameter setting. For information about the parameter, please refer to "6.2 Parameter settings" in this guide.
- ・When the function Auto MDI-X is invalid, require the suitable cable for the connecting devices. Namely, it is necessary for proper communication between the devices to use distinguished the cable of straight type or cross type.

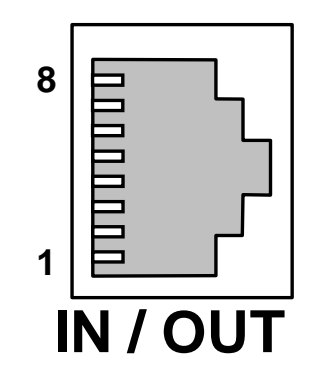

The distance between the nodes (the devices) should be within 100 meters.

!

#### <span id="page-35-0"></span>5.6.3 External power supply (optional)

Control circuits both the inverter and this device can be powered up by using external input DC24V. However, this function is not indispensable for operating this device.

The input plug external view is shown below.

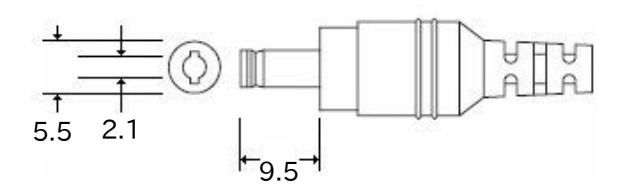

Plug type: PL03B

Polar characteristic: inner side (center) has positive.

For preventing electric shock, use a power source insulated from primary voltage which conform with the IEC/EN 61800-5-1 SELV.

## <span id="page-35-1"></span>5.6.4 LED

The P1-EN LEDs show the status of this device, details in the table below.

#### ■LED definition

!

It can always be supplied by the external power source. When using the external power, connect the cable, so it minimizes the tension and stress over the connector.

External power source specification: DC24V±10% and 2A or more are required.

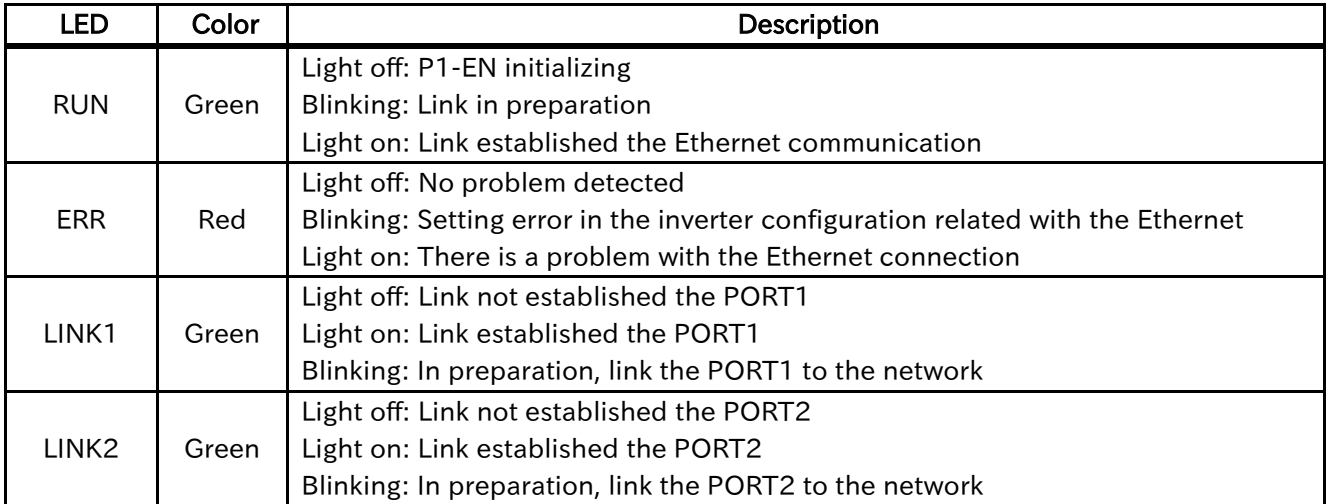

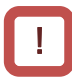

- ・When powered on this device, the RUN LED blinks first. After link established, the RUN LED turns on.
- ・It takes about 1 minute for the link established after the inverter powered on. In the meantime, all LEDs turn off.
#### 5.7 System Configuration

Examples of the Ethernet system configuration are shown below.

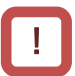

・When configuring a system or confirming the startup, read this guide and the instruction manual about the client. The client means higher-level device (master).

・In case of configuring a system that the inverter operates immediately at powered on, please consider to take about 1 minute for the link established.

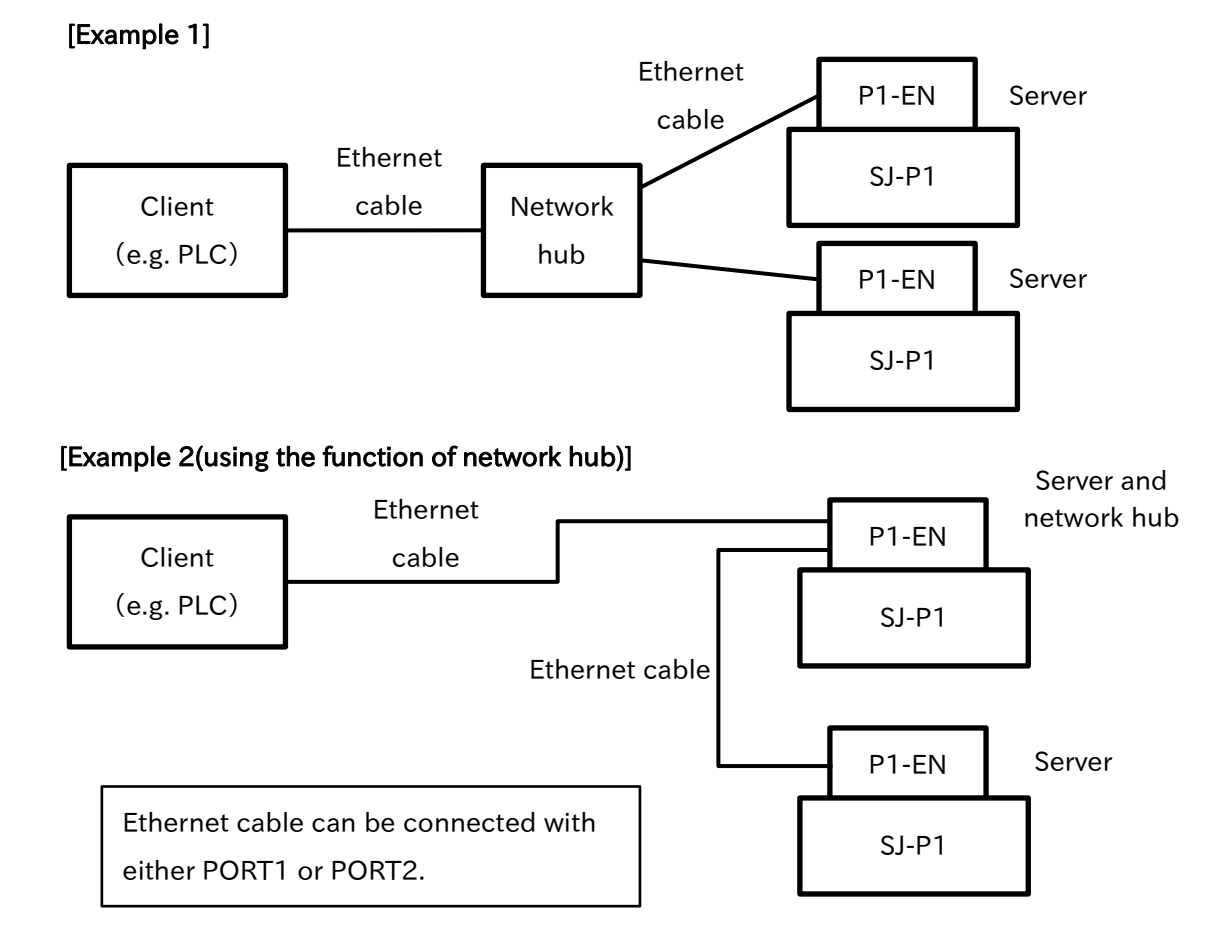

- ・Make sure that the communication line and the power line are placed as far as possible from each other. If the power line and the communication line are placed close to each other, the communication line will pick up noise from the power line that can interfere with the transmission.
- ・Make sure to set up the system, so that in an event of a network failure, the inverter output stops immediately. Instruct an example of procedure as shown in "5.5 About the connection".

[Function the network hub]

PORT1 and PORT2 are available as network hub (shown in above example 2), if the inverter is powered.

The only problem that the inverter can detect related to the Ethernet connection is a disconnection between this device and the inverter. If a communication timeout occurs by disconnection between this device and the client, there is no function to accommodate in such a trouble. !

# $\overline{6}$  Chapter 6 Inverter Settings  $\overline{6}$

#### **Contents**

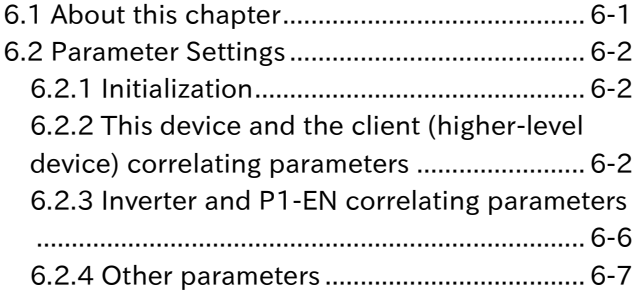

### <span id="page-37-0"></span>6.1 About this chapter

This chapter contains the information about the inverter settings that must be done when using the P1-EN.

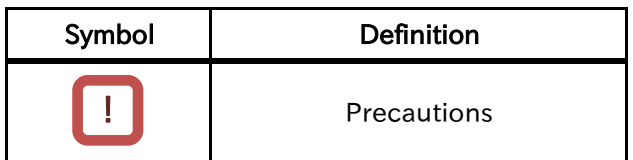

#### <span id="page-38-0"></span>6.2 Parameter Settings

Before starting the communication, configure the following inverter settings as necessary.

#### <span id="page-38-1"></span>6.2.1 Initialization

Configure the parameter [Ub-01] (Initialize mode selection) to 04 (Error history clear & Data initialize & EzSQ clear), and the parameter [Ub-05] (Initialize enable) to 01 (Initialize start), then the inverter settings will be initialized.

#### <span id="page-38-2"></span>6.2.2 This device and the client

(higher-level device) correlating parameters

The following table shows the inverter setting parameters and their contents related to this product and the client (higher-level device). This device reads and implements the following setting parameters from the inverter when it is powered on.

## !

When configuring the inverter setting parameters, not only read this guide but also the inverter's guide and the client (higher-level device) instruction manual.

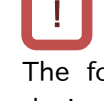

The following settings are implemented in this device when the inverter is powered on. Make sure to restart the inverter after configuring the parameters.

#### ■Parameter

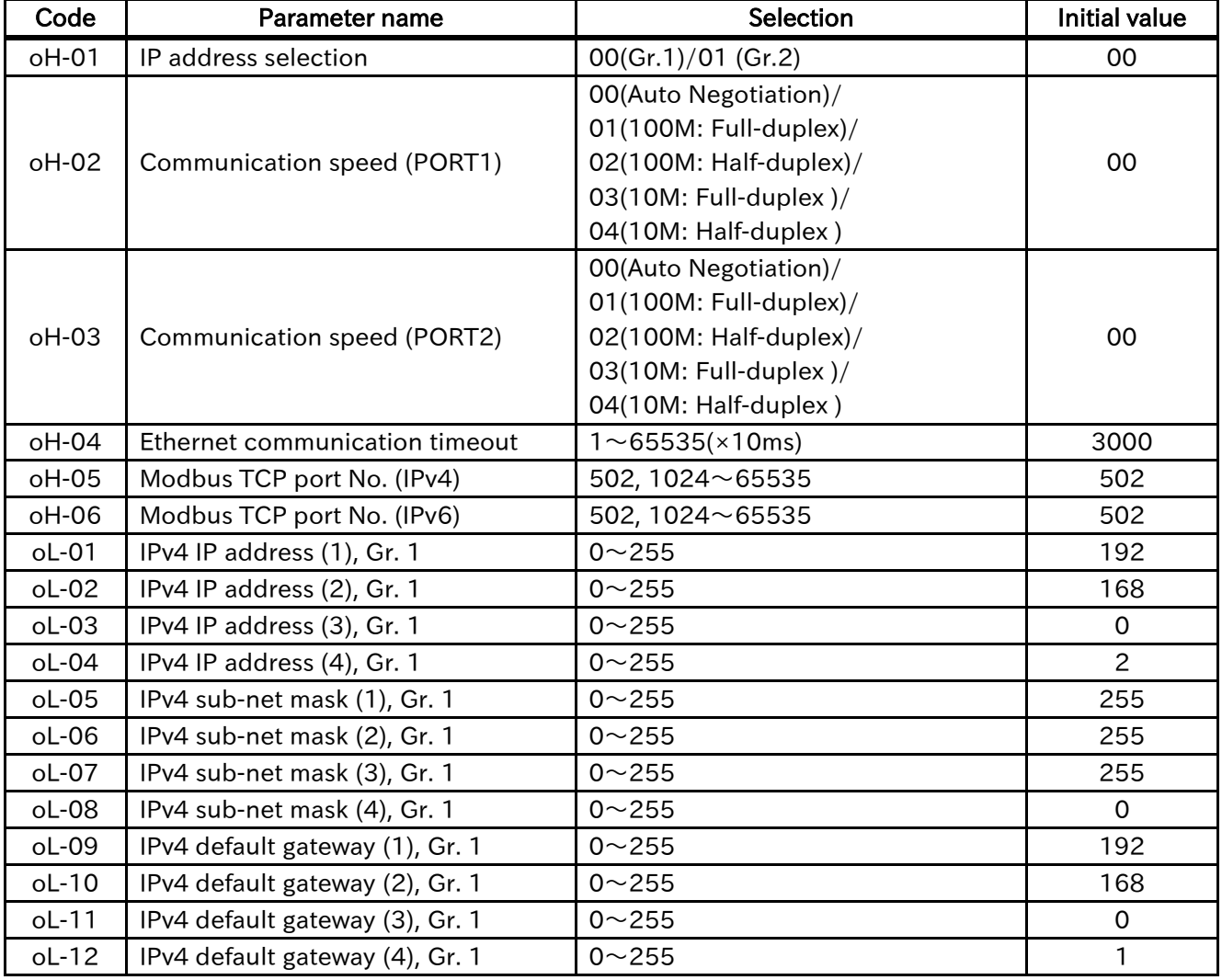

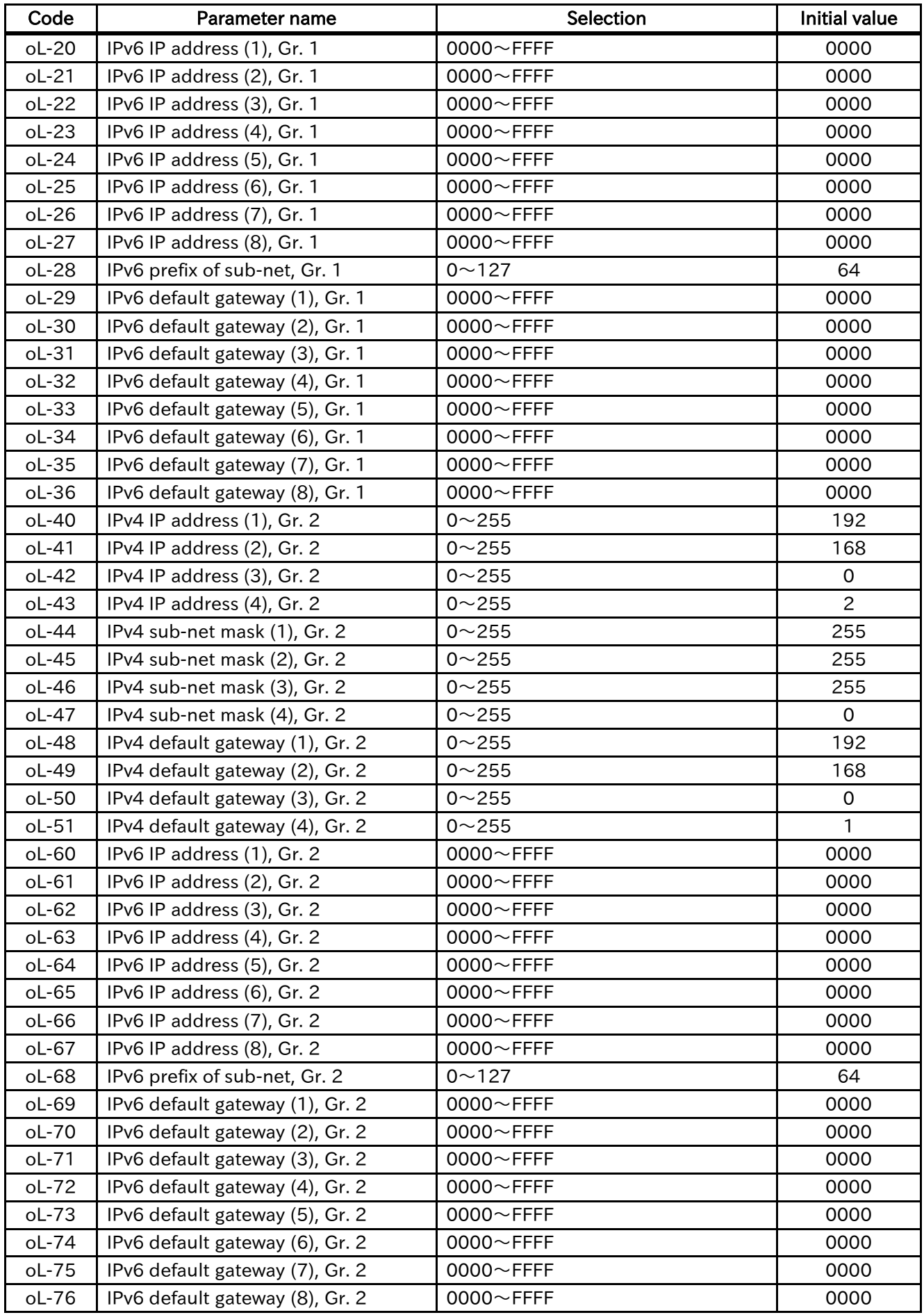

- ・[oH-01]: IP address selection There are 2 possible ways of configuring the IP address, and they are classified in two groups. The parameter [oH-01] can communicate using either the group 1 or group 2. Group 1(Gr.1): 00 Group 2(Gr.2): 01
- ・[oH-02]: Communication speed (PORT-1)
- ・[oH-03]: Communication speed (PORT-2)

These parameters can select the speed of the Ethernet communication port.

oH-02: select communication speed of the PORT1

oH-03: select communication speed of the PORT2

Although the parameter setting in 00(auto negotiation) is recommended. For the other settings the function Auto MDI-X is unavailable.

・[oH-04]: Ethernet communication timeout

After the link established, if there is no reception within the time set in the parameter [oH-04] this device will disconnect the communication with the client (higher-level device).

# !

Even if a timeout occurs, the inverter has no function to implement a trip error or other operations against the timeout.

- ・[oH-05]: Modbus TCP port No. (IPv4)
- ・[oH-06]: Modbus TCP port No. (IPv6)

These parameters can select the port number of Modbus TCP that is able to be configured from 1024 to 65535. Although as standard specification the Modbus TCP port number generally sets in 502.

[oH-05]: in the case of using the IPv4 [oH-06]: in the case of using the IPv6

- $\cdot$  [oL-01] $\sim$ [oL-04]: IPv4 IP address  $(1)$  ~  $(4)$ , Gr. 1
- $\cdot$  [oL-20] $\sim$ [oL-27]: IPv6 IP address  $(1) \sim (8)$ , Gr. 1
- $\cdot$  [oL-40] $\sim$ [oL-43]: IPv4 IP address  $(1)$  ~  $(4)$ , Gr. 2
- $\cdot$  [oL-60] $\sim$ [oL-67]:

IPv6 IP address  $(1) \sim (8)$ , Gr. 2 These parameters can configure the IP address of the Ethernet communication.

[oL-01] to [oL-04]:

in case of using the group 1 and the IPv4 [oL-20] to [oL-27]:

in case of using the group 1 and the IPv6 [oL-40] to [oL-43]:

in case of using the group 2 and the IPv4 [oL-60] to [oL-67]:

in case of using the group 2 and the IPv6

!

Do not configure an IP address that may overlap, when configuring a system. The system may not work properly.

 $\cdot$  [oL-05] $\sim$ [oL-08]:

Pv4 sub-net mask  $(1)$  ~  $(4)$ , Gr. 1

 $\cdot$  [oL-44] $\sim$ [oL-47]:

Pv4 sub-net mask  $(1)$  ~  $(4)$ , Gr. 2

These parameters can configure the sub-net mask of the Ethernet communication when using the IPv4.

[oL-01] to [oL-04]:

in case of using the group 1 and the IPv4 [oL-20] to [oL-27]:

in case of using the group 1 and the IPv6

- ・[oL-28]: IPv6 prefix of sub-net, Gr. 1
- ・[oL-68]: IPv6 prefix of sub-net, Gr. 2 These parameters can configure the prefix of sub-net of the Ethernet communication when

using the IPv6. [oL-28]: in case of using the group 1 [oL-68]: in case of using the group 2

・[oL-09]~[oL-12]: IPv4 default gateway  $(1)$  ~  $(4)$ , Gr. 1  $\cdot$  [oL-29]~[oL-36]: IPv6 default gateway  $(1)$ ~ $(8)$ , Gr. 1  $\cdot$  [oL-48]~[oL-51]: IPv4 default gateway (1) $\sim$ (4), Gr. 2  $\cdot$  [oL-69]~[oL-76]: IPv6 default gateway  $(1)$  ~  $(8)$ , Gr. 2 These parameters can configure the default gateway of the Ethernet communication. [oL-09] to [oL-12]: in case of using the group 1 and the IPv4 [oL-29] to [oL-36]: in case of using the group 1 and the IPv6 [oL-48] to [oL-51]: in case of using the group 2 and the IPv4 [oL-69] to [oL-76]: in case of using the group 2 and the IPv6

#### <span id="page-42-0"></span>6.2.3 Inverter and P1-EN correlating

#### parameters

The parameters described in the following table control the action taken by the inverter when there is a problem with this device or when this device is connected.

#### ■Parameter

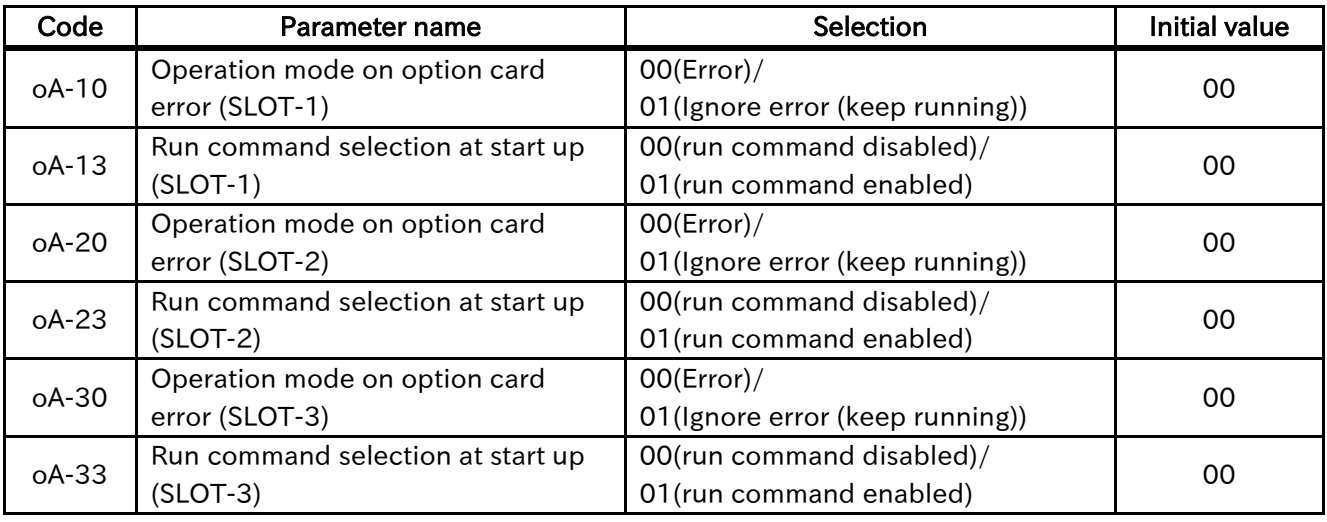

- ・[oA-10]: Operation mode on option card error (SLOT-1)
- ・[oA-20]: Operation mode on option card error (SLOT-2)
- ・[oA-30]: Operation mode on option card error (SLOT-3)

These parameters can select whether to ignore the option error trip or not in cases where there are connection failures between this device and the inverter

Let the inverter trip: 00 (error)

Ignore the error and continue with the operation: 01(Ignore error (keep running))

Please make sure to configure the parameter corresponding to the slot in which this device is attached.

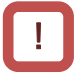

In the event there is a communication failure between the inverter and tis device, and the option 01 (Ignore error (keep running)) is selected, the inverter operation will not stop.

Additionally, in case there is a communication failure between this device and the inverter, the client (master) stop command will not be received. Thus, safety measures and precautions are recommended.

- ・[oA-13]: Run command selection at start up (SLOT-1)
- ・[oA-23]: Run command selection at start up (SLOT-2)
- ・[oA-23]: Run command selection at start up (SLOT-3)

These parameters can select whether to execute run commands or not while this device and the inverter communication is being established Do not execute: 00(run command disabled) Execute: 01(run command enabled) Please make sure to configure the parameter corresponding to the slot in which this device is attached.

!

This function can be used in cases when it is required to operate the inverter as soon as it is turned on. However, since the inverter will operate before the communication is established, we recommend taking precautions accordingly, when designing the system.

#### <span id="page-43-0"></span>**6.2.4** Other parameters

In addition to the configurations explained in sections 6.2.2 and 6.2.3, please verify the configuration of the following parameters when using this device.

- ・[CF-11]: Function for transforming the register data from A, V to % When using this device please select the 00(A, V) setting.
- ・[oA-11]: Communication Watch Dog Timer (SLOT-1)
- ・[oA-21]: Communication Watch Dog Timer (SLOT-2)
- ・[oA-31]: Communication Watch Dog Timer (SLOT-3)

This setting is unavailable for this device. Please do not change the setting.

- ・[oA-12]: Action selection at communication error (SLOT-1)
- ・[oA-22]: Action selection at communication error (SLOT-2)
- ・[oA-32]: Action selection at communication error (SLOT-3) This setting is unavailable for this device. Please do not change the setting.

(Memo)

7

# Chapter 7 About the Modbus TCP

#### **Contents**

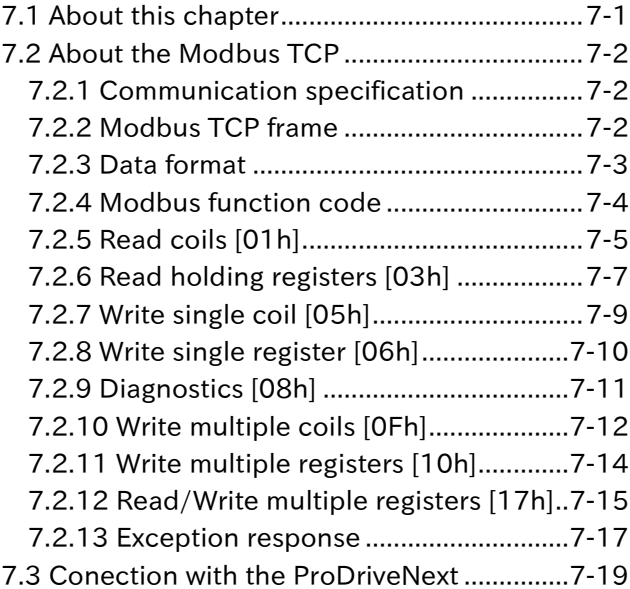

#### <span id="page-45-0"></span>7.1 About this chapter

This chapter contains information for the Modbus TCP communication.

The P1-EN is a server device that uses Modbus TCP communication via the network conformed with IEEE 802.3 (10BASE-T or 100BASE-TX).

Additionally, when doing any work or operation, always follow the safety instructions and cautions given in the chapter 1.

#### <span id="page-46-0"></span>7.2 About the Modbus TCP

<span id="page-46-1"></span>7.2.1 Communication specification

The protocol of this device is Modbus TCP.

#### ■ Communication specification

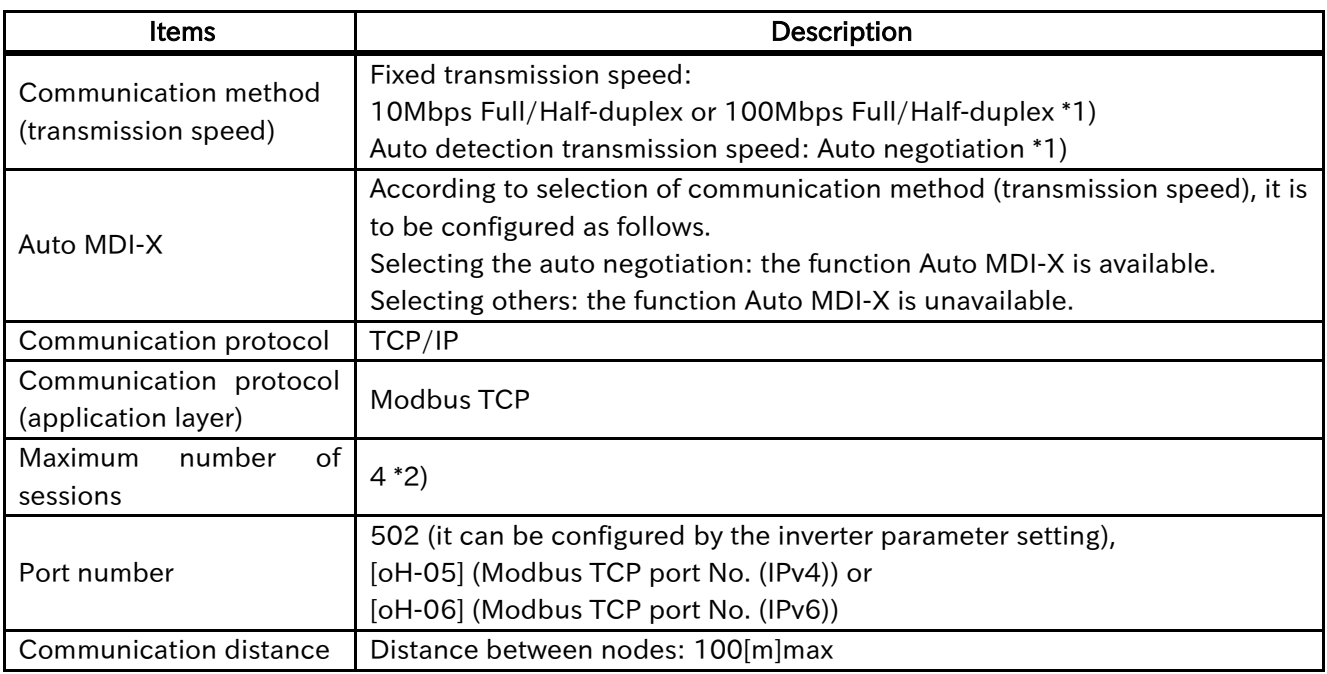

- \*1) Refer to the configuration of the parameter [oH-02] (Communication speed (PORT1)) or [oH-03] (Communication speed (PORT2)).
- \*2) Do not connect this device to more than one of the PC software (ProDriveNext: our product) the same time. There is a possibility that data conflict occurs and the operation will not be performed properly when being access from multiple ProDriveNext at the same time.

#### <span id="page-46-2"></span>7.2.2 Modbus TCP frame

The frame structure of the Modbus TCP is shown below.

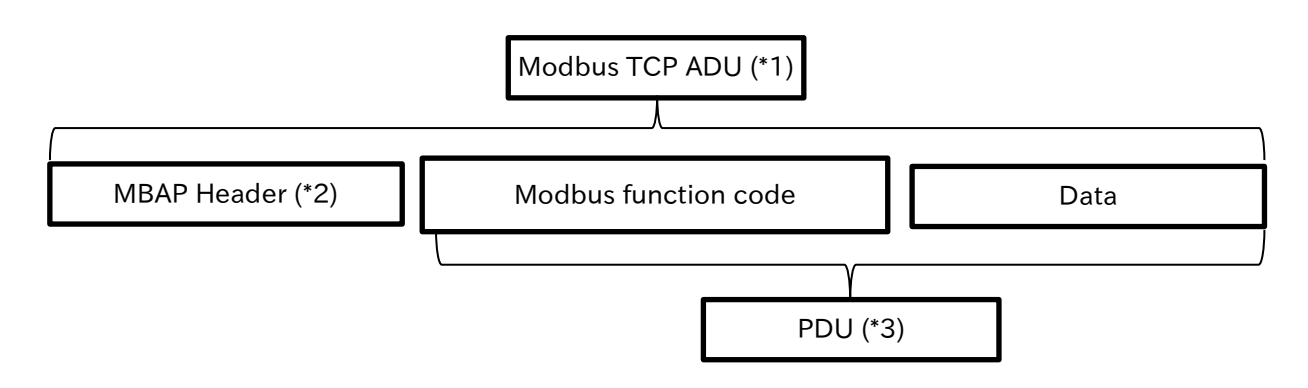

(\*1) Modbus TCP ADU (Application Data Unit)

(\*2) MBAP Header (Modbus Application Protocol Header)

(\*3) PDU (Protocol Data Unit)

### <span id="page-47-0"></span>7.2.3 Data format

The data formats of MBAP Header and PDU are shown below

The transfer from client (higher-level device) to the server (P1-EN) and server (P1-EN) to client (higher-level device) have the same format.

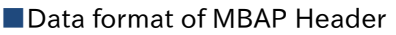

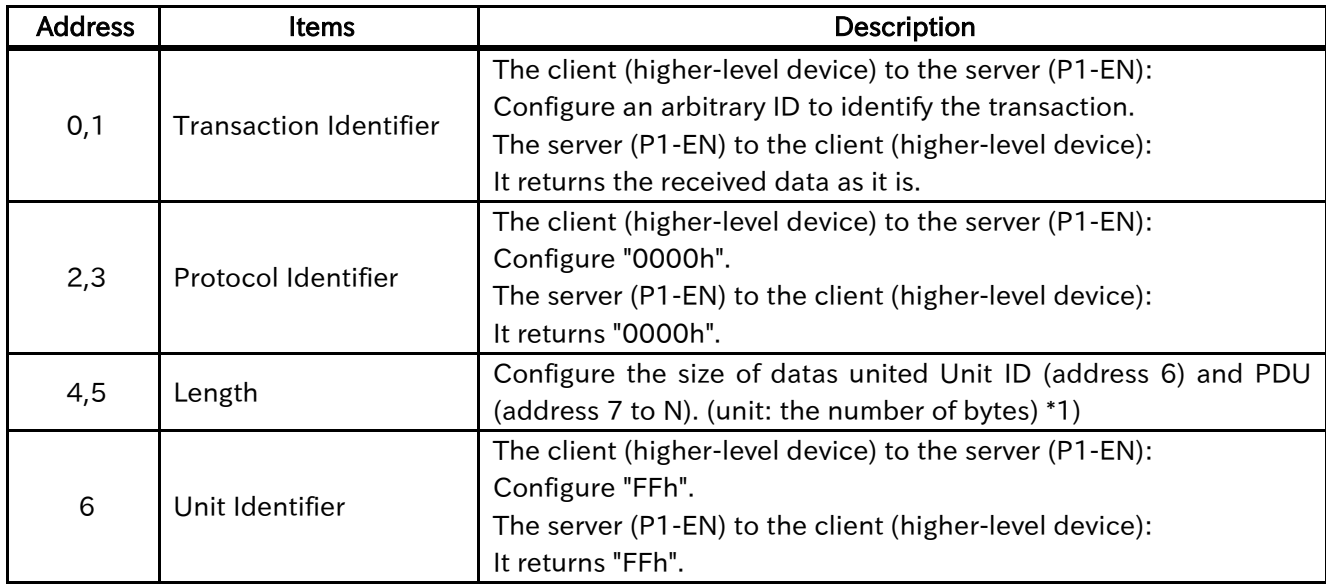

\*1) In case configuring a length setting which differs from the specification, it will be determined as the error and there will be no response.

#### ■Data format of PDU

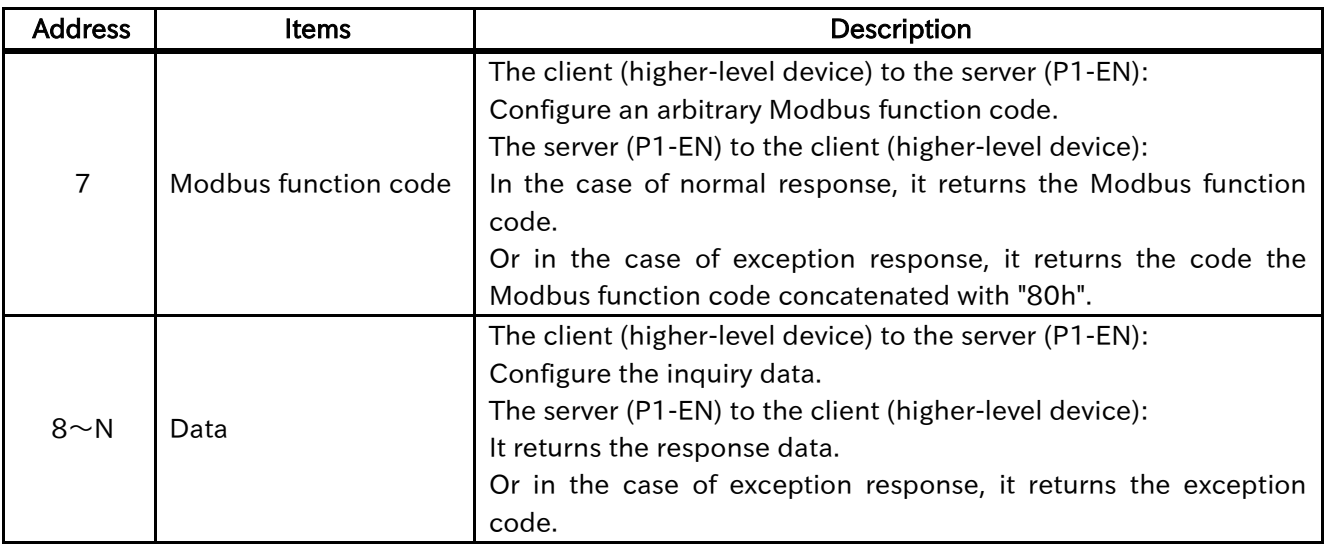

#### <span id="page-48-0"></span>7.2.4 Modbus function code

The Modbus function codes available with the inverter are shown the followings.

#### ■Function code definition

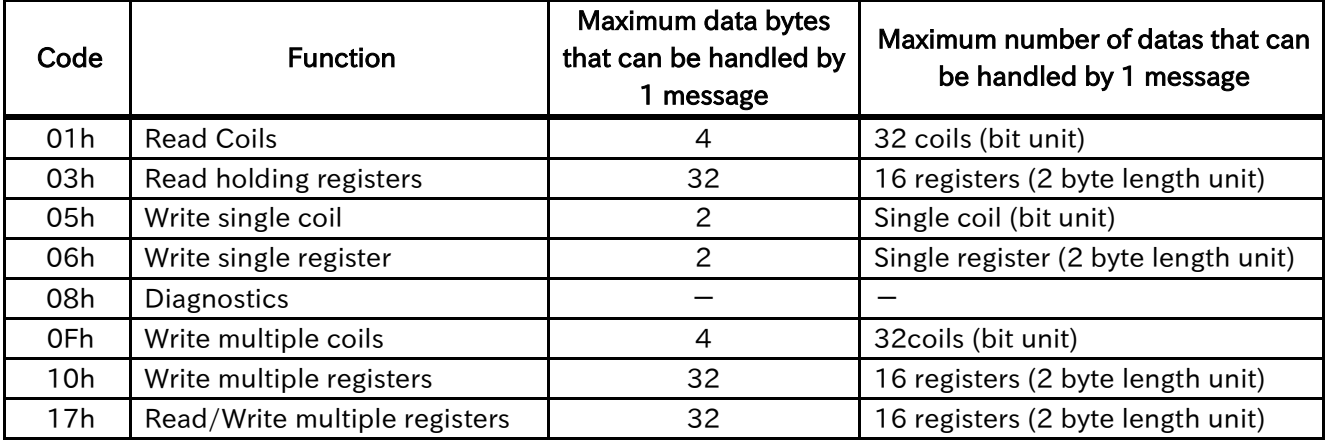

The data format available with the Modbus is shown below.

#### ■Data format

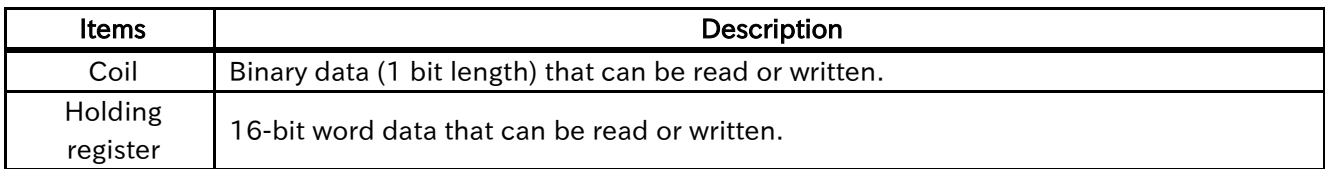

For information about the code number of coil and holding register, refer to the inverter user's guide. Also, the data scale of each holding register is determined by the data resolution.

#### (Examples)

- ・ In the case of the parameter "[Ab110]: Multispeed-0 setting, 1st-motor" (register number: 2F4Eh) its data resolution is 0.01[Hz], hence the data scale is 100 times. That is, if the data is 50.00[Hz], it is expressed as 5000d.
- ・ In the case of the parameter "[bC110]: Electronic thermal level setting, 1st-motor" (register number: 339Ah) (register number: 2F4Eh) its data resolution is 0.1[A], hence the data scale is 10 times. That is, if the data is 25.0[A], it is expressed as 250d.
- ・ In the case of the parameter "[Hb110]: Async. Motor constant R1, 1st-motor" (register number: 3B06h to 3B07h) its data resolution is 0.000001[ohm], hence the data scale is 1000000 times. That is, if the data is 0.149378[ohm] it is expressed as 149378d.

#### <span id="page-49-0"></span>7.2.5 Read coils [01h]

This function code is used to read status of coils.

#### [Request]

The Request specifies the starting address, i.e. the address of the first coil specified, and the number of coils.

(Example)

Reading 15 coils with the coil number of "0001h" through "000Fh".

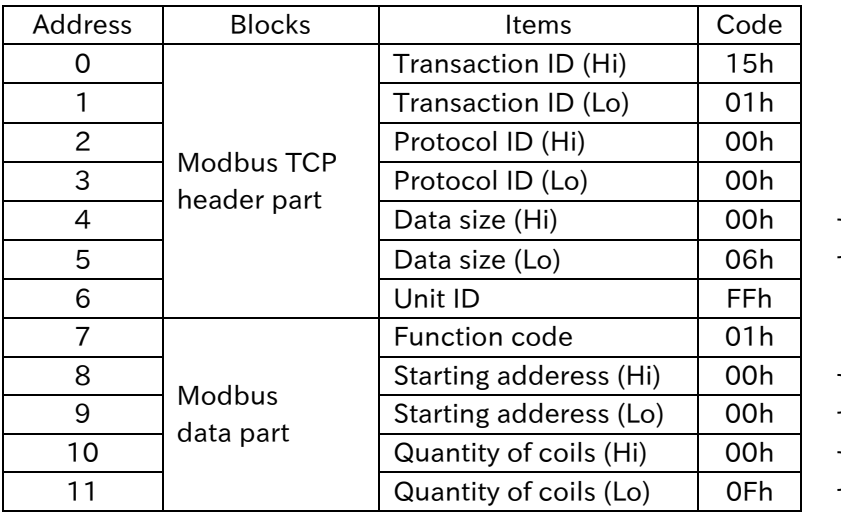

 $\begin{bmatrix} 1 \end{bmatrix}$  In the case, 6 byte lengths (address 6 through 11).

 $\}$  In the case, "0000h"

("0001h" minus 1). 10 In the case, the quantity of

coils is 15.

Hi: high order

#### [Response]

The coils in the response message are packed as one coil per bit of the data field.

When reading 15 coils with the coil number of 0001h through 000Fh (in the above request), it returns the codes the following.

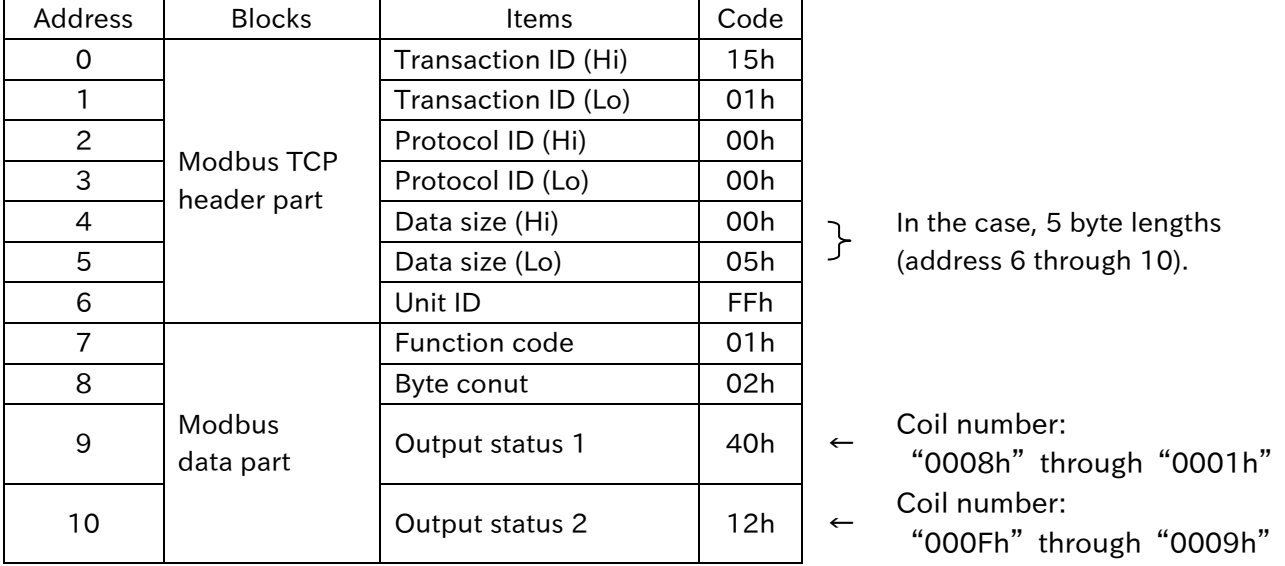

Hi: high order Lo: low order

The status of outputs 8 through 1 is shown as the byte value "40h", or binary "0100 0000b". Output 8 is the MSB of this byte, and output 1 is the LSB. Likewise, the status of outputs F through 9 is shown as the byte value "12h", or binary "0001 0010b". Output F is in the seventh bit position from the right, and output F is the MSB of this byte. The one remaining high order bit is zero filled.

By convention, bits within a byte are shown with the MSB to the left, and the LSB to the right.

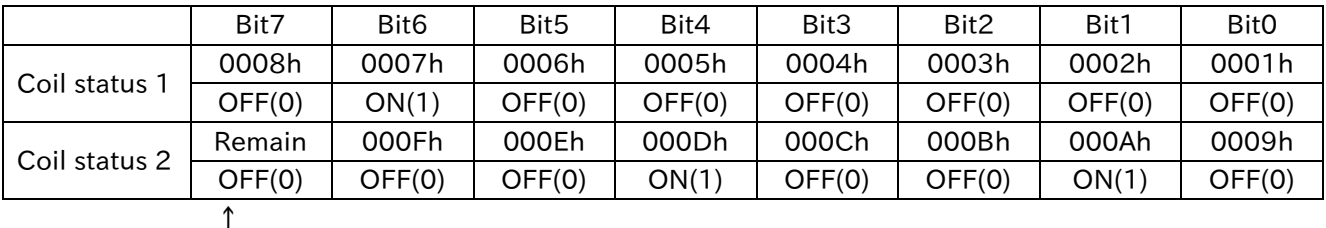

If the returned output quantity is not a multiple of eight, the remaining bits in the final data byte will be padded with zeros (toward the high order end of the byte).

#### <span id="page-51-0"></span>7.2.6 Read holding registers [03h]

This function code is used to read the contents of a contiguous block of holding registers.

#### [Request]

The request specifies the starting register address and the number of registers. In the registers are addressed starting at zero.

#### (Example)

Reading information about trips ("03E9h" through "03EDh") from the inverter.

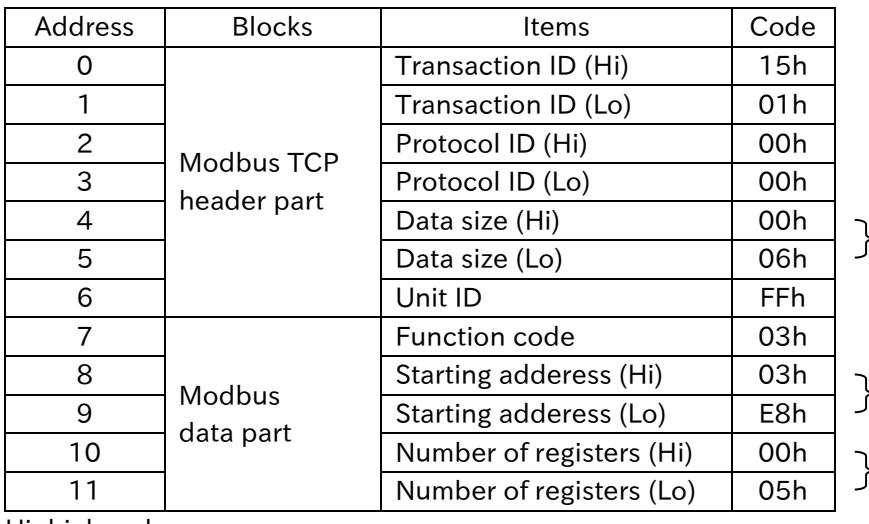

 $\lfloor$  In the case, 6 byte lengths (address 6 through 11).

In the case, "03E8h" ("03E9h" minus 1). In the case, the number of registers is 5.

Hi: high order Lo: low order

#### [Response]

The register data in the response message are packed as two bytes per register, with the binary contents right justified within each byte.

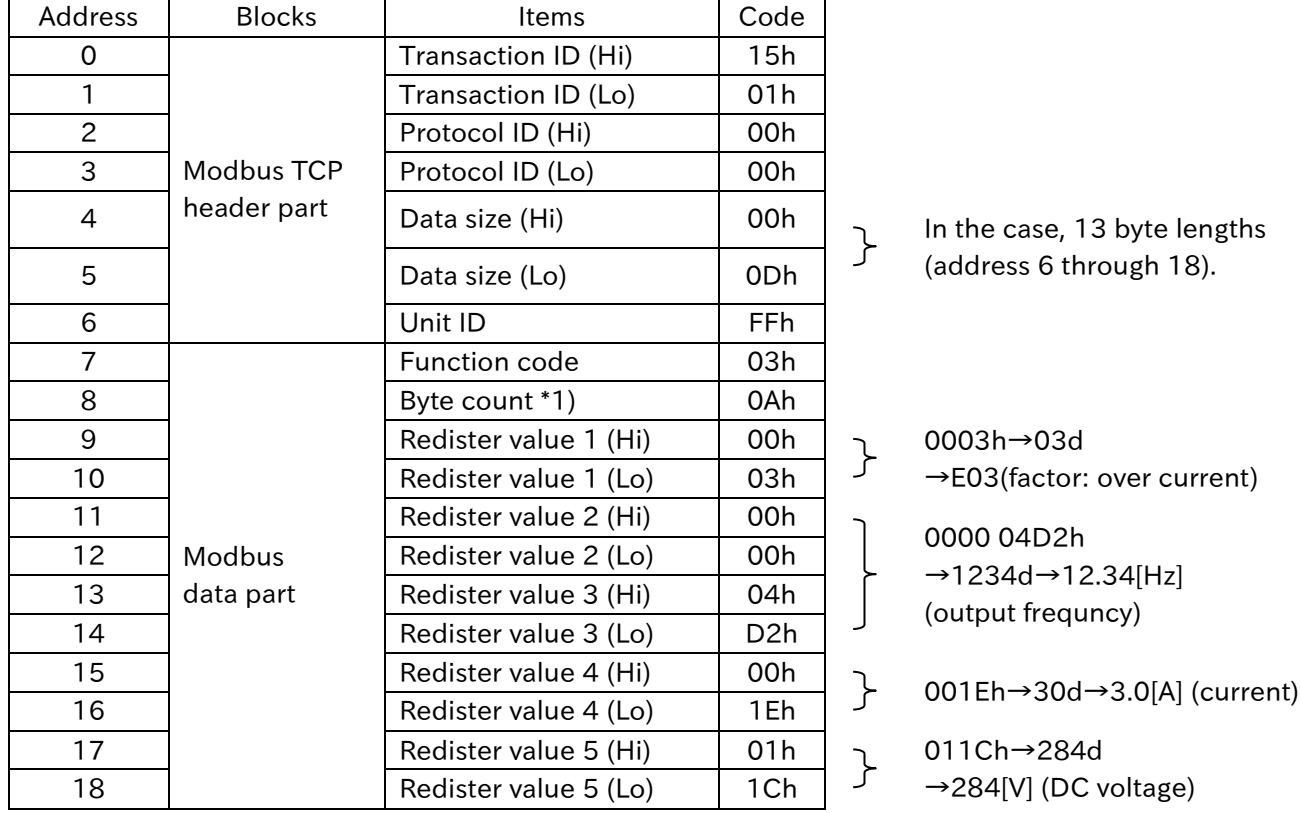

Hi: high order

Lo: low order

\*1) Data for the number of data bytes is transferred. In the above example, it returns 10 ("0Ah") bytes for five holding register data.

#### <span id="page-53-0"></span>7.2.7 Write single coil [05h]

This function code is used to write a single output to either ON or OFF.

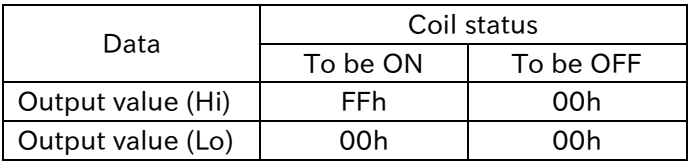

[Request]

The request specifies the address of the coil to be forced.

#### (Exapmle)

Configure the code number "0001h (operation command)" to "ON (driving)".

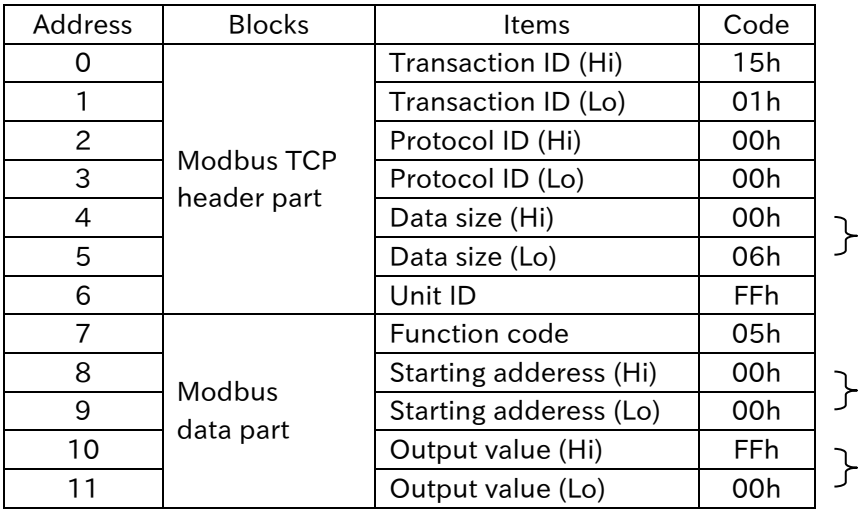

 $\overline{L}$  In the case, 6 byte lengths (address 6 through 11).

In the case, "0000h" ("0001h" minus 1).

"FF00h" (to be ON)

#### [Response]

The normal response is an echo of the request, returned after the coil state has been written.

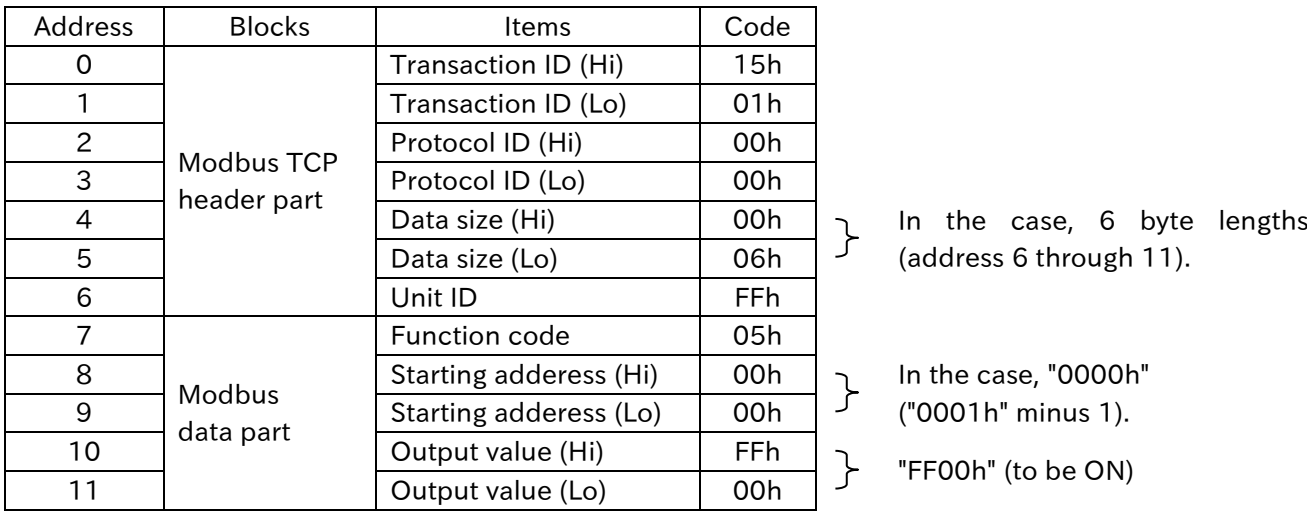

Configure the inveter parameter [AA111] to "03 (RS485)" in order to drive actually.

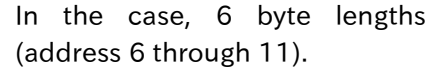

 $\uparrow$  In the case, "0000h" ("0001h" minus 1).

"FF00h" (to be ON)

Hi: high order Lo: low order

#### <span id="page-54-0"></span>7.2.8 Write single register [06h]

This function code is used to write a single holding register.

[Request]

The request specifies the address of the register to be written. Registers are addressed starting at zero.

#### (Example)

Configure the register number "2F4Eh (Multispeed-0 setting, 1st-motor)" to "50.00[Hz]".

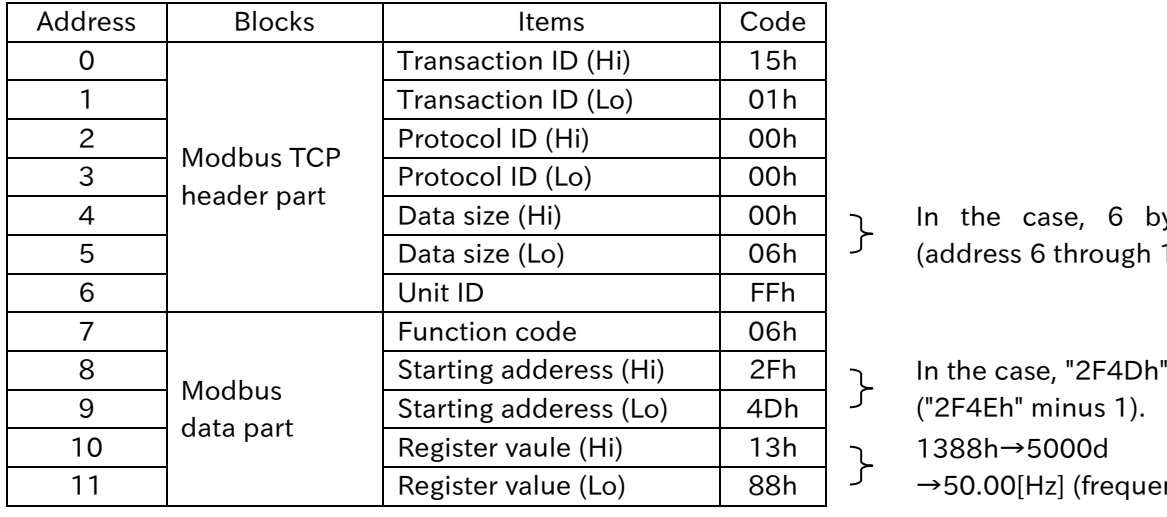

., 6 byte lengths rough 11).

(frequency)

#### [Response]

The normal response is an echo of the request, returned after the register contents have been written.

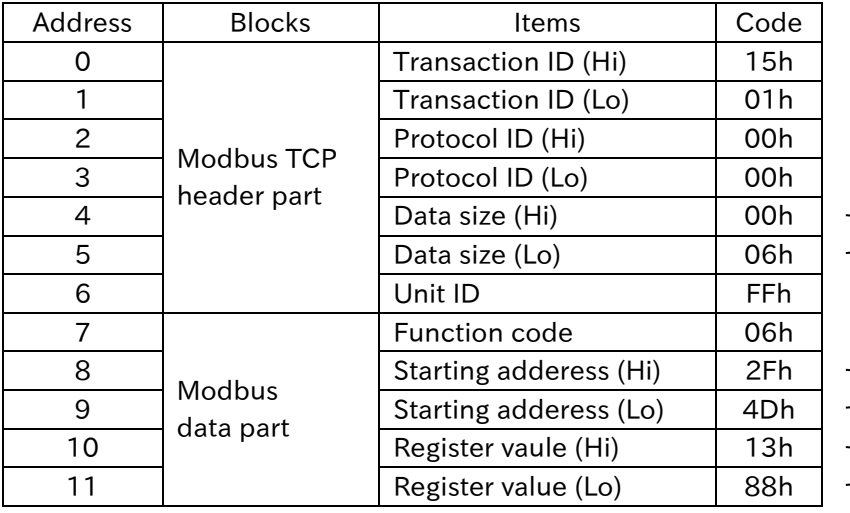

Configure the inveter parameter [AA101] to "07 (parameter setting)" in order to drive actually.

> $\left\{\n\begin{array}{ccc}\n1 & 1 \\
> 1 & 0\n\end{array}\n\right\}$  Coddinate C through 11 (address 6 through 11).

 $\}$  In the case, "2F4Dh" ("2F4Eh" minus 1).  $\begin{bmatrix} 1388h \rightarrow 5000d \\ -50004 \end{bmatrix}$  $\rightarrow$  50.00[Hz] (frequency)

Hi: high order

#### <span id="page-55-0"></span>7.2.9 Diagnostics [08h]

Function code 08 provides a test (only 00: Retrun Query Data) for checking the communication system between the server and the client.

The normal response to the Return Query Data request is to loopback the same data. The function code and sub-function codes are also echoed.

[Requenst]

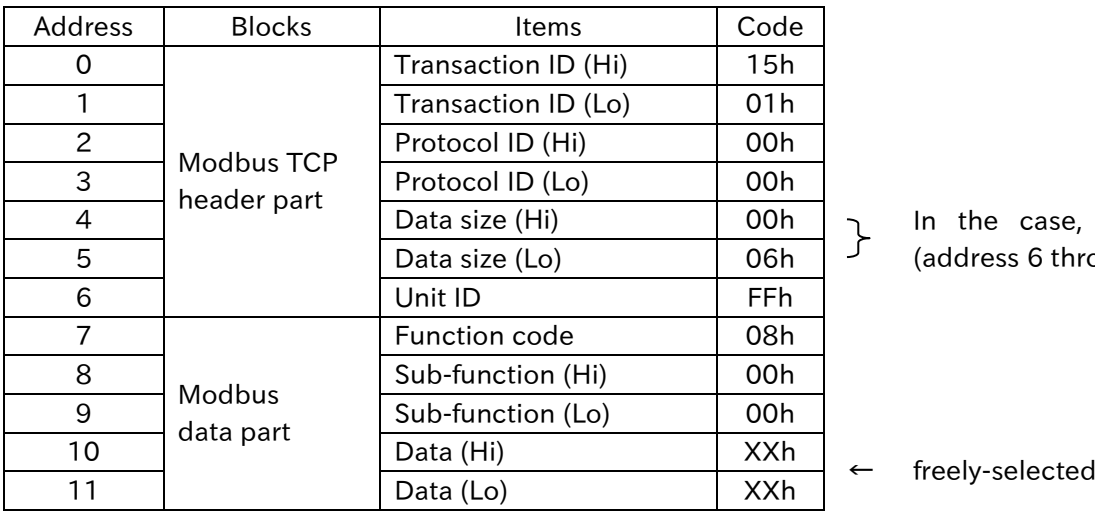

 $\mu$  In the case, 6 byte lengths (address 6 through 11).

#### [Response]

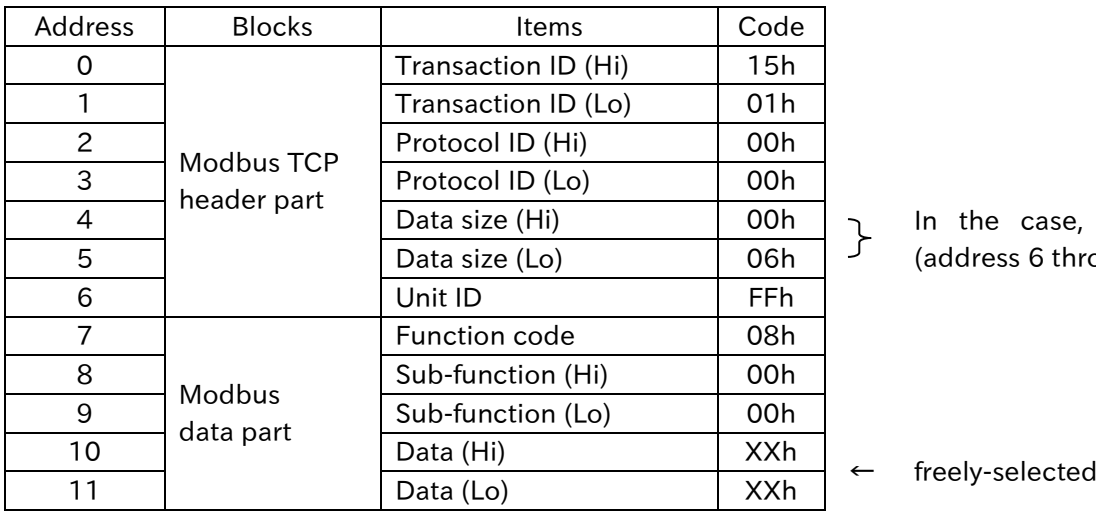

 $ln$  the case, 6 byte lengths (address 6 through 11).

Hi: high order

## <span id="page-56-0"></span>7.2.10 Write multiple coils [0Fh]

This function code is used to force each coil in a sequence of coils to either ON or OFF.

[Request]

The request specifies the coil references to be forced.

#### (Example)

Configure 15 coils with coil number "0001h" through "000Fh" especialy "0007h", "000Ah" and "000Dh" (input terminal: 3, 6 and 9) to ON.

By convention, bits within a byte are shown with the MSB to the left, and the LSB to the right.

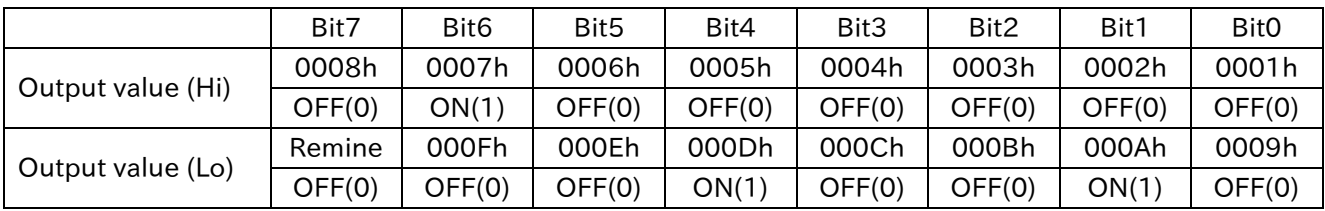

↑

If the returned output quantity is not a multiple of eight, the remaining bits in the final data byte will be padded with zeros (toward the high order end of the byte).

Output value (Hi) =  $01000000$ b =  $40h$ (coil number: 0008h through 0001h) Output value (Lo) = 00010010b = 12h (coil number: 000Fh through 0009h)

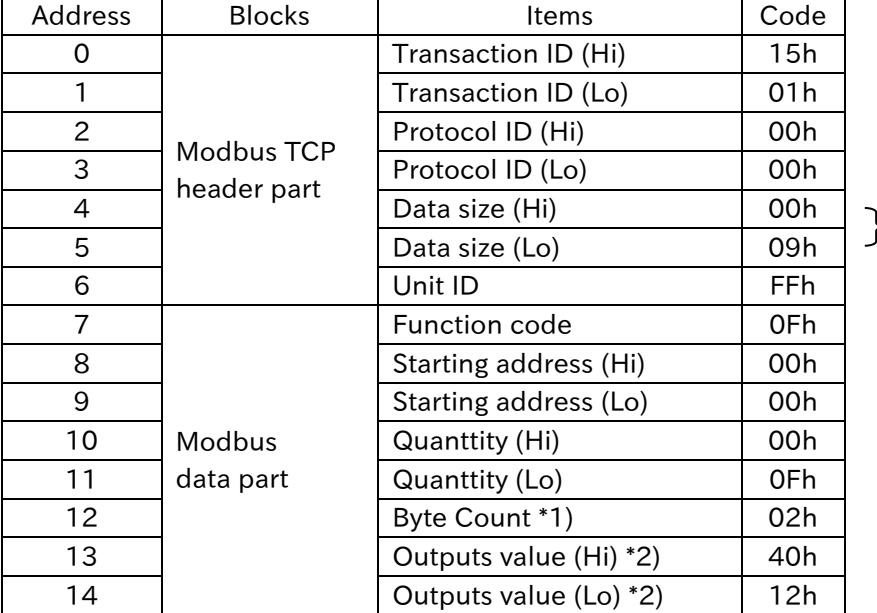

In the case, 10 byte lengths (address 6 through 15).

Hi: high order

- \*1) Even if the number of bytes that actually need to be changed is odd, add 1 to the number of bytes. As a result, "Byte Count" is configured to the even number at all times.
- \*2) In the case of note \*1), the added "Outputs value" should be configured to 00h.

#### [Response]

The normal response returns the function code, starting address, and quantity of coils forced.

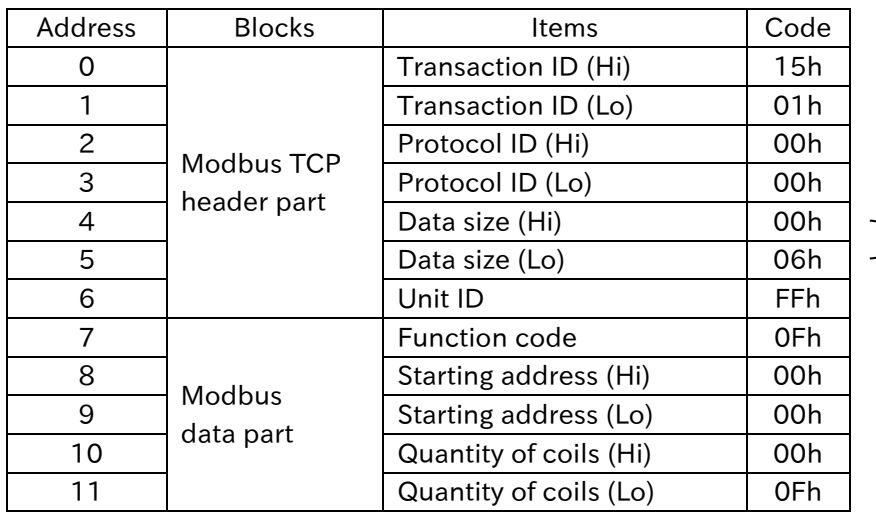

In the case, 6 byte lengths<br>  $\begin{bmatrix} 1 & 0 \\ 0 & 0 \end{bmatrix}$ (address 6 through 11).

Hi: high order

## <span id="page-58-0"></span>7.2.11 Write multiple registers [10h]

This function code is used to write a block of contiguous registers.

[Request]

The requested written values are specified in the request data field.

(Example)

Configure the register number "2B02h (FA-10: acceleration time monitor)" to 10.00[s].

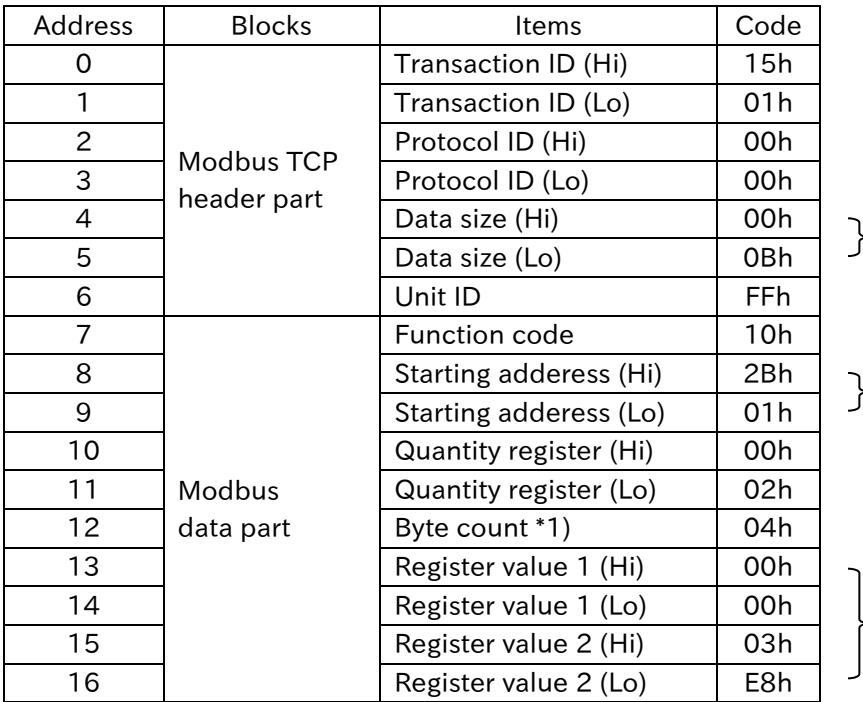

In the case, 6 byte lengths (address 6 through 11).

In the case, "2B01h" ("2B02h" minus 1).

0000 03E8h→1000d  $\rightarrow$ 10.00[s]

\*1) Configure the number of bytes to actually change, not the number of hold registers.

#### [Response]

The normal response returns the function code, starting address, and quantity of registers written.

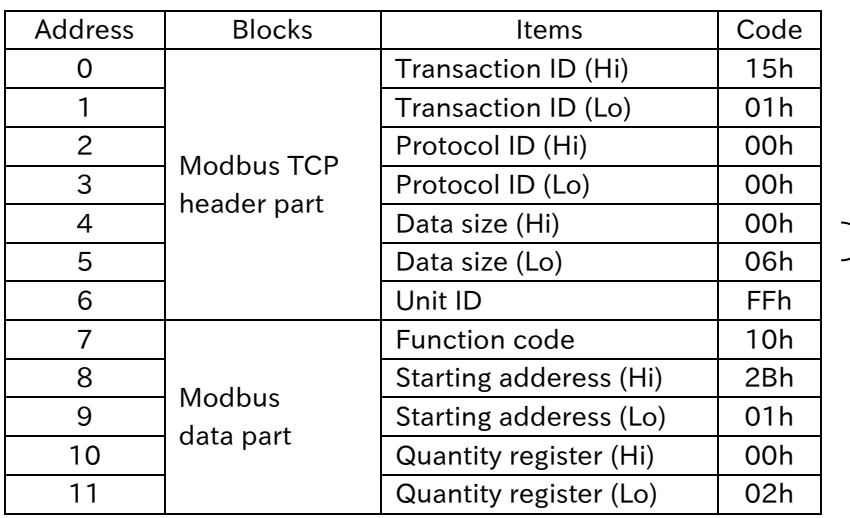

 $\left\{\n\begin{array}{ccc}\n\text{In the case, 6 byte lengths} \\
\text{60} & \text{11.13}\n\end{array}\n\right\}$ (address 6 through 11).

Hi: high order Lo: low order

## <span id="page-59-0"></span>7.2.12 Read/Write multiple registers [17h]

This function code performs a combination of one read operation and one write operation. The write operation is performed before the read.

#### [Request]

The request specifies the starting address and number of holding registers to be read as well as the starting address, number of holding registers, and the data to be written.

#### (Example)

Configure the register number "2B02h (FA-10: acceleration time monitor)" to 10.00[s]. Then, read the register number "2B04h (FA-12: deceleration time monitor)".

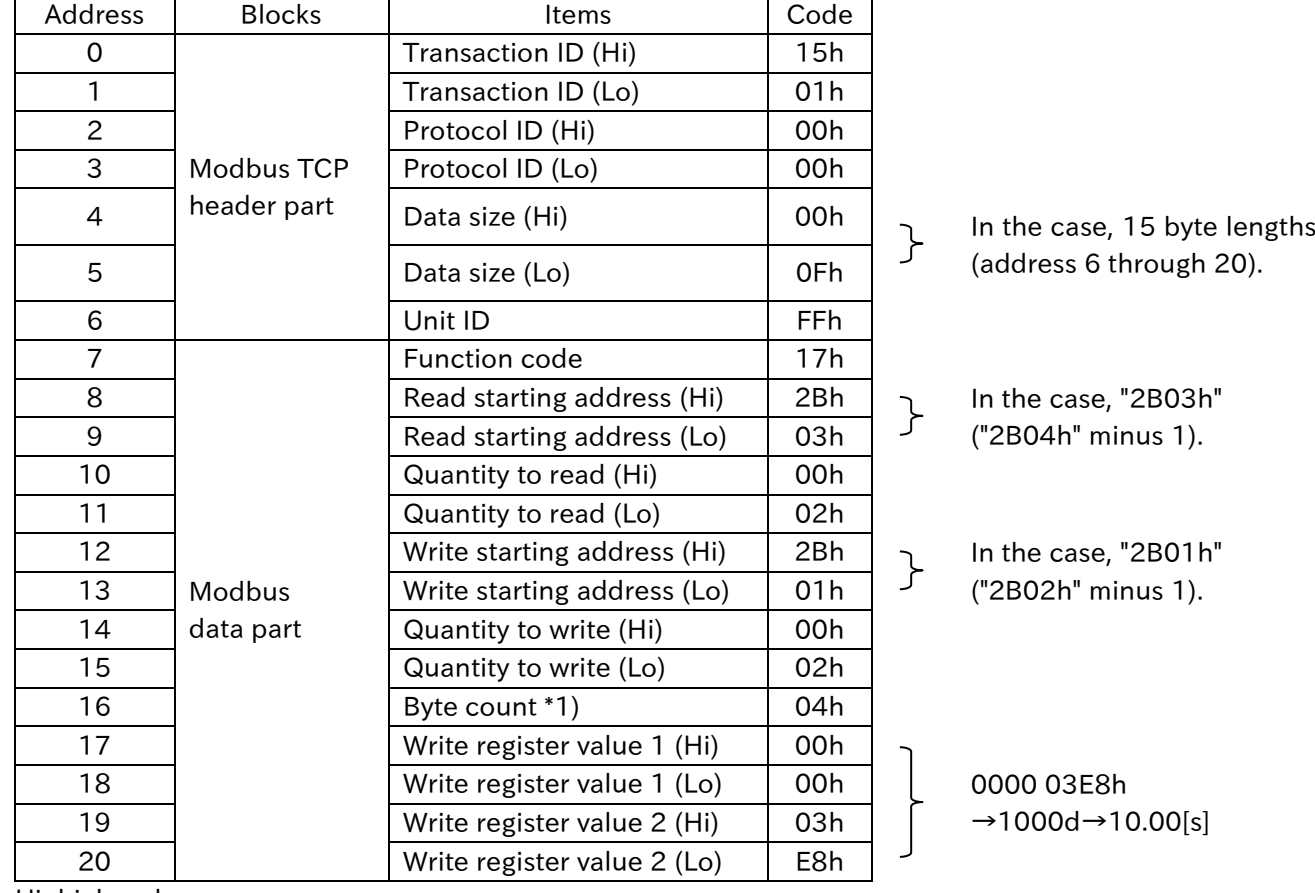

Hi: high order

Lo: low order

\*1) Configure the number of bytes to actually

change, not the number of hold registers.

#### [Response]

The normal response contains the data from the group of registers that were read.

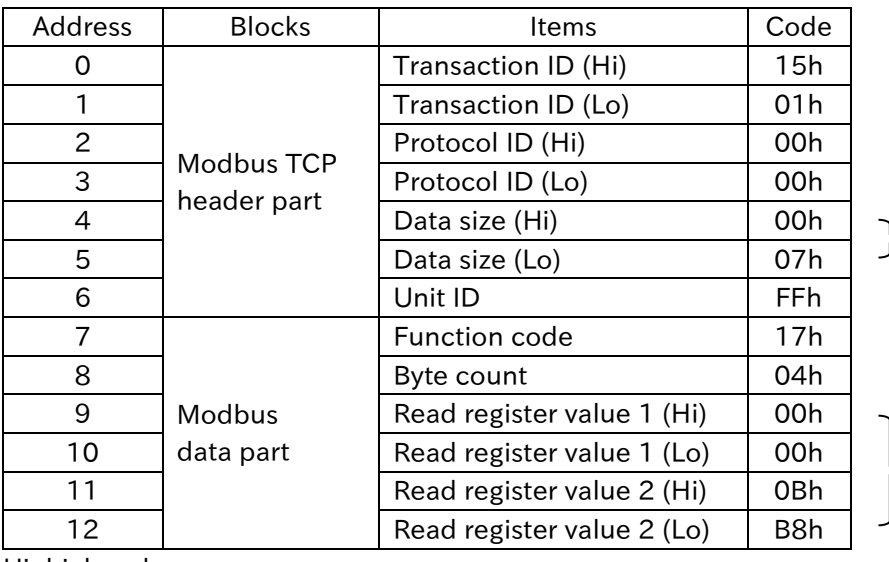

 $\frac{1}{2}$  In the case, 7 byte lengths (address 6 through 12).

> 0000 0BB8h  $\rightarrow$ 3000d $\rightarrow$ 30.00[s]

Hi: high order

#### <span id="page-61-0"></span>7.2.13 Exception response

The inverter returns a response to the request, but if an error occurs in the request, it is to return an exception response.

[Exception response]

#### (Example)

In case configuring nonexistent address to holding registers using the Modbus function code "03h (Read holding registers)", it is to return the exception response shown below.

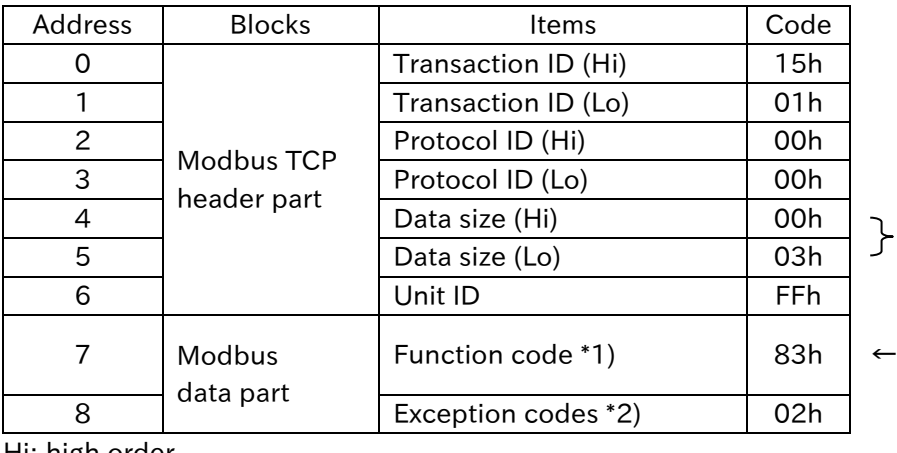

In the case, 3 byte lengths (address 6 through 8).

The function code in the request: 03h plus 80h

Hi: high order

Lo: low order

\*1) When returning the exception response, being configured adding "80h" to the function code of the request.

■Function codes of exception response

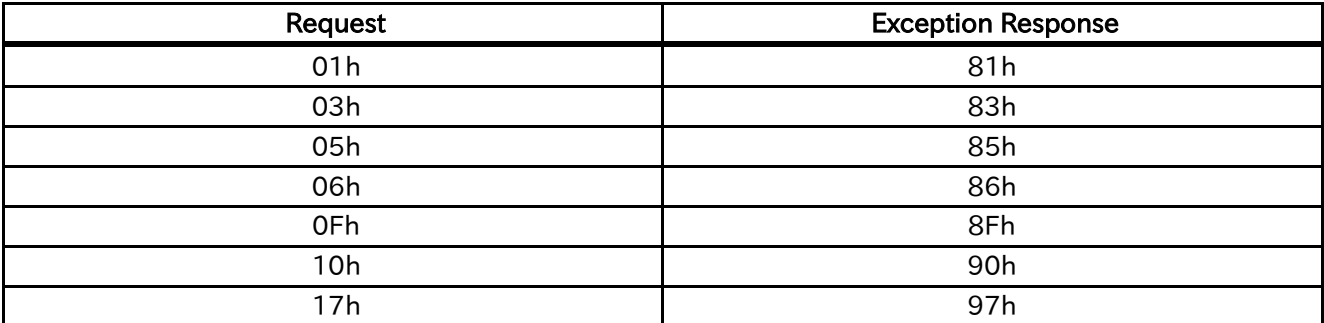

\*2) The exception code indicates the factor of the exception response.

#### ■Exception codes

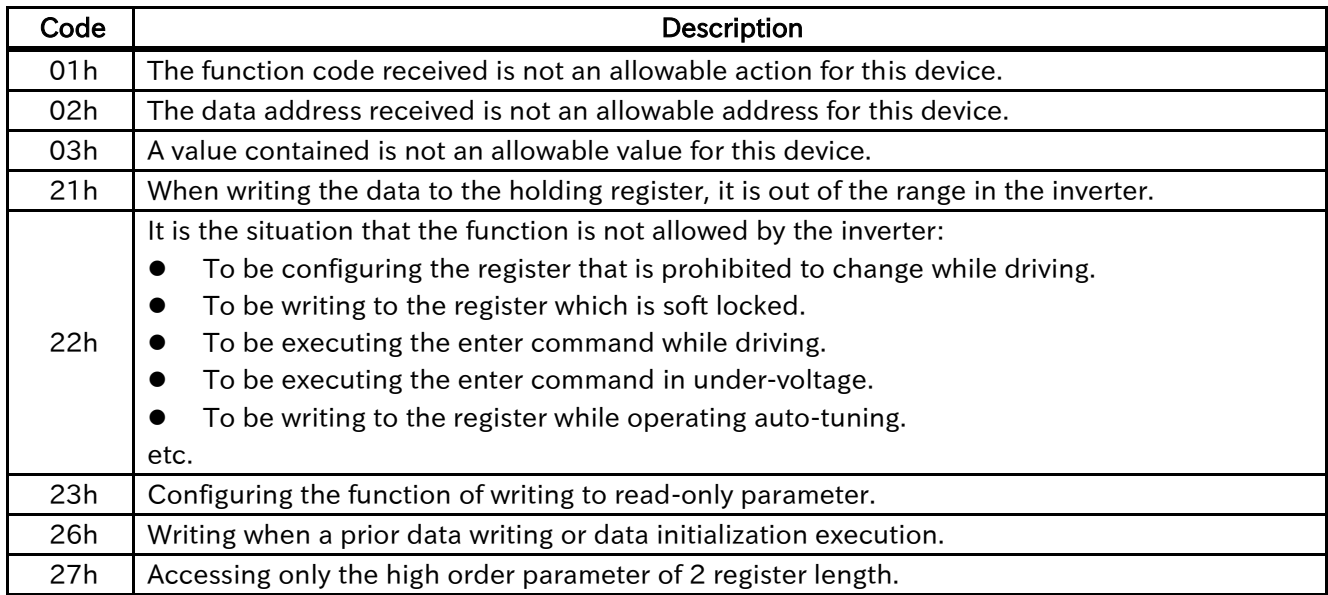

#### <span id="page-63-0"></span>7.3 Conection with the

#### **ProDriveNext**

When using the Modbus TCP for the connection between the ProDriveNext and the inverter, this device and a LAN cable are required. Additionally the necessary connection arrangement is shown in the figure below. Please refer to the chapter 5 to verify the specifications needed for the connection.

Functions such as the wizard function, parameter file read/write function, inverter progam create/download function and trace function become available when using the ProDriveNext.

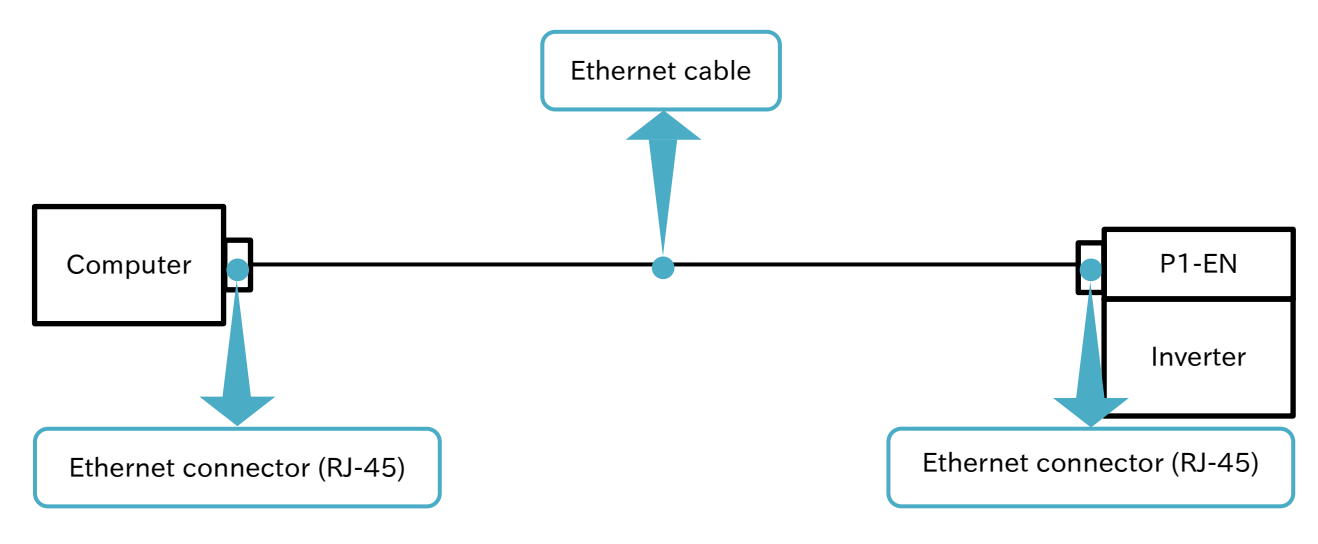

Attach the the P1-EN to any of the option slots of the inverter, then connect the P1-EN and the computer using the Ethernet cable.

For detailed information regarding the ProDriveNext, please refer to the ProDriveNext guide.

(Memo)

## Chapter 8 FAQ and Troubleshooting 8

#### **Contents**

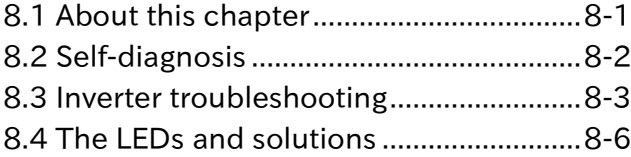

#### <span id="page-65-0"></span>8.1 About this chapter

This chapter contains the troubleshooting of cases such as errors detected by the protection function, warnings given by the warning function, or some cases in which the device is not working properly.

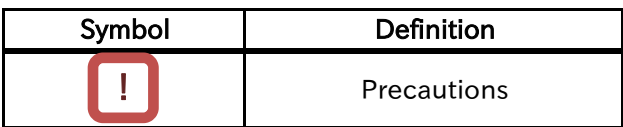

# !

・When the device is not working properly or there is any trouble, read this chapter before trying to solve the problem. Use the following sections as a reference when dealing with these situations.

#### <span id="page-66-0"></span>8.2 Self-diagnosis

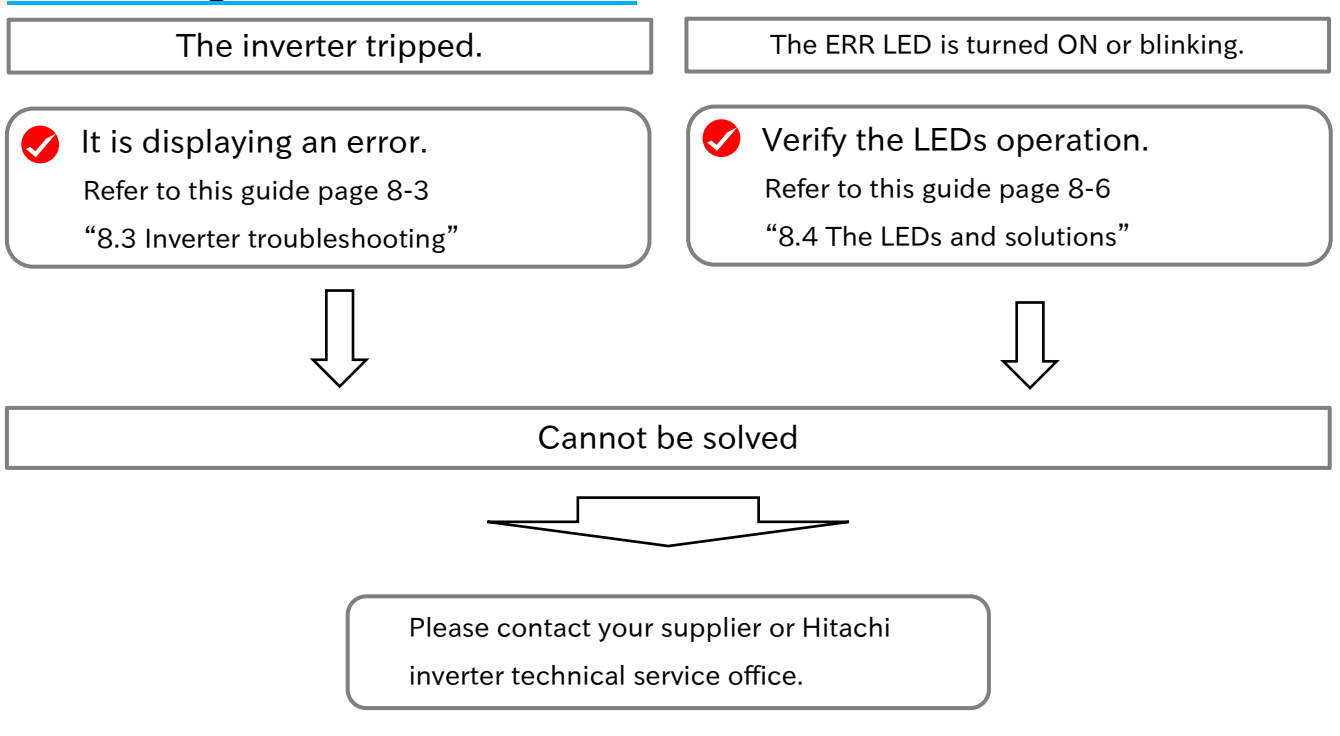

Before contacting the technical service, confirm the items on the right.

For information about how to check the (1) and (2) refer to the inverter user's guide.

For information about how to check the (3) and (4) refer to the chapter 3 in this guide. (1)Inverter model

(2)Inverter manufacture number (MFG No.)

- (3)Option device model (P1-EN)
- (4)Option manufacture number (MFG No.)
- (5)Date of purchase
- (6)Inquiry contents

#### <span id="page-67-0"></span>8.3 Inverter troubleshooting

In case the some error was detected by the inverter, it shuts the motor output down (trip). When the trip occurs, the inverter display (VOP) shows below.

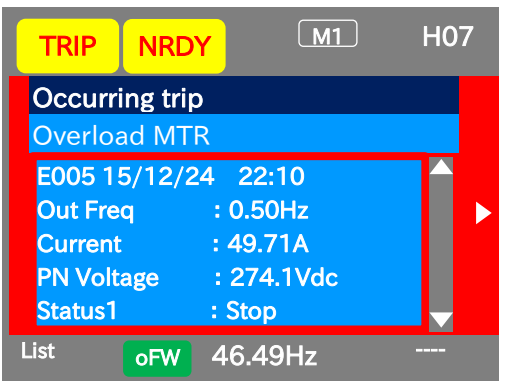

The number of E005 in the above is an error code. Abnormality related to this device and its solutions are shown the following table.

■Abnormality and its solutions.

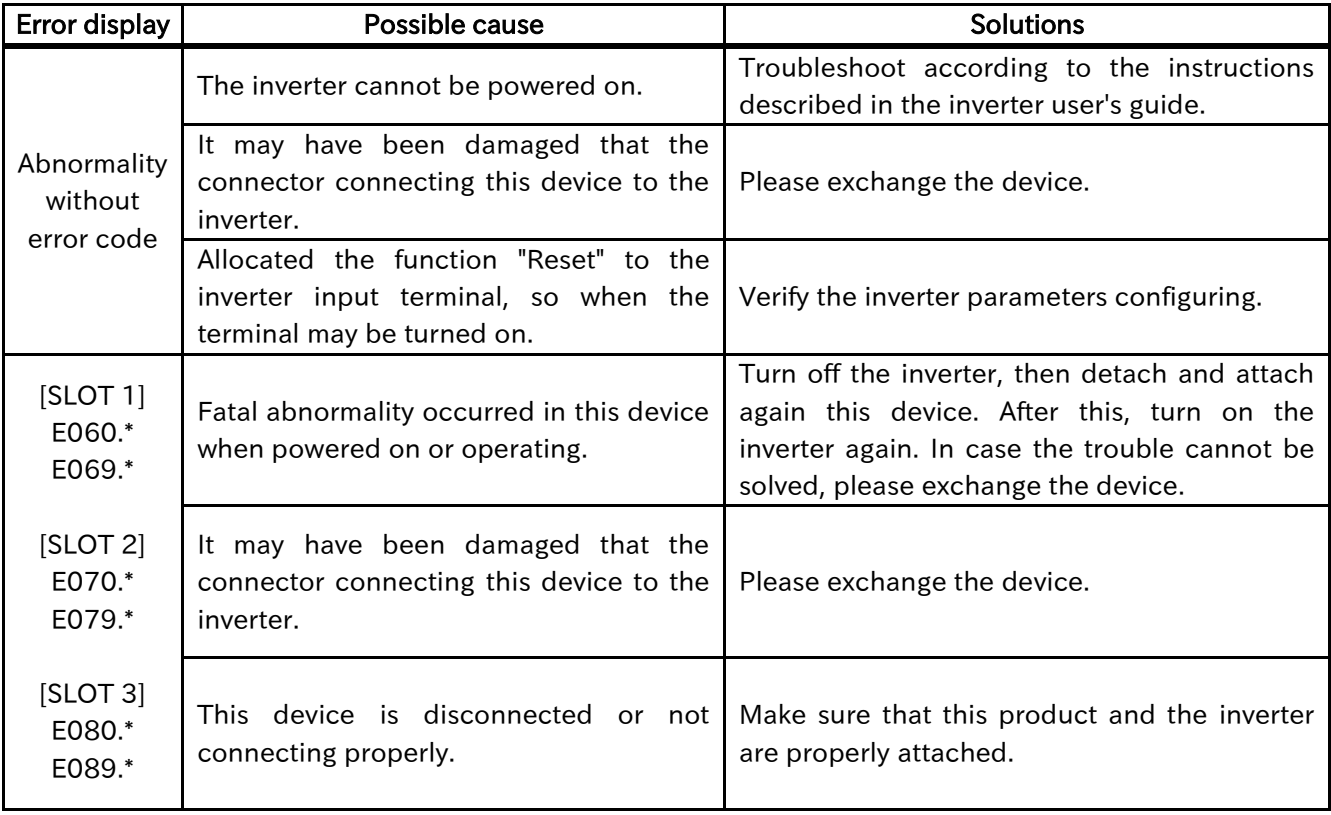

For the list of errors issued by the inverter, that is shown the following table. For more information about those errors, refer to the inverter user's guide.

#### ■List of errors

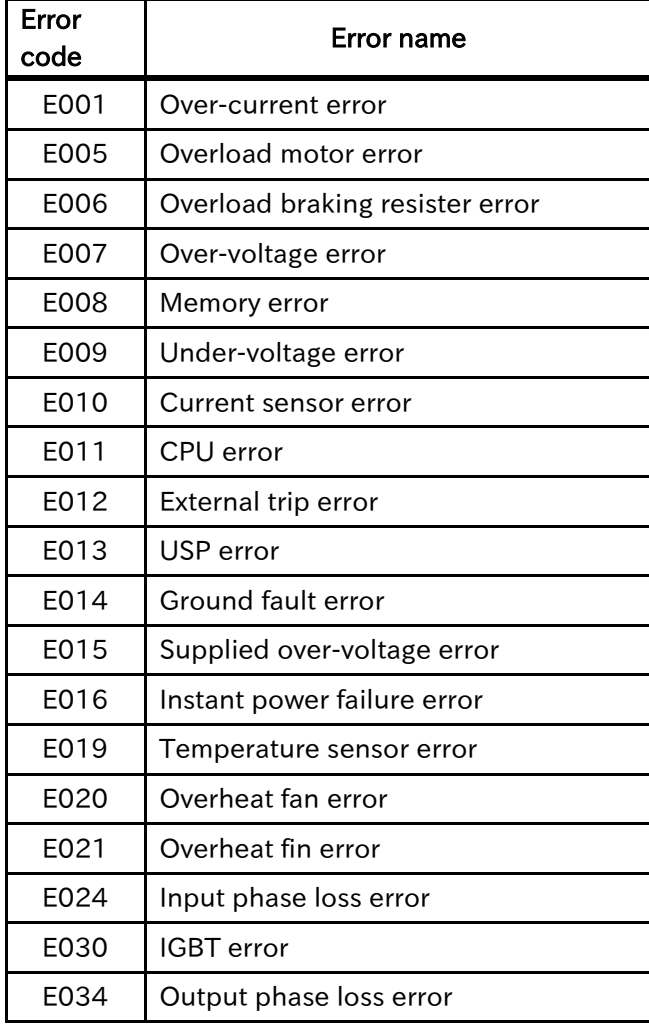

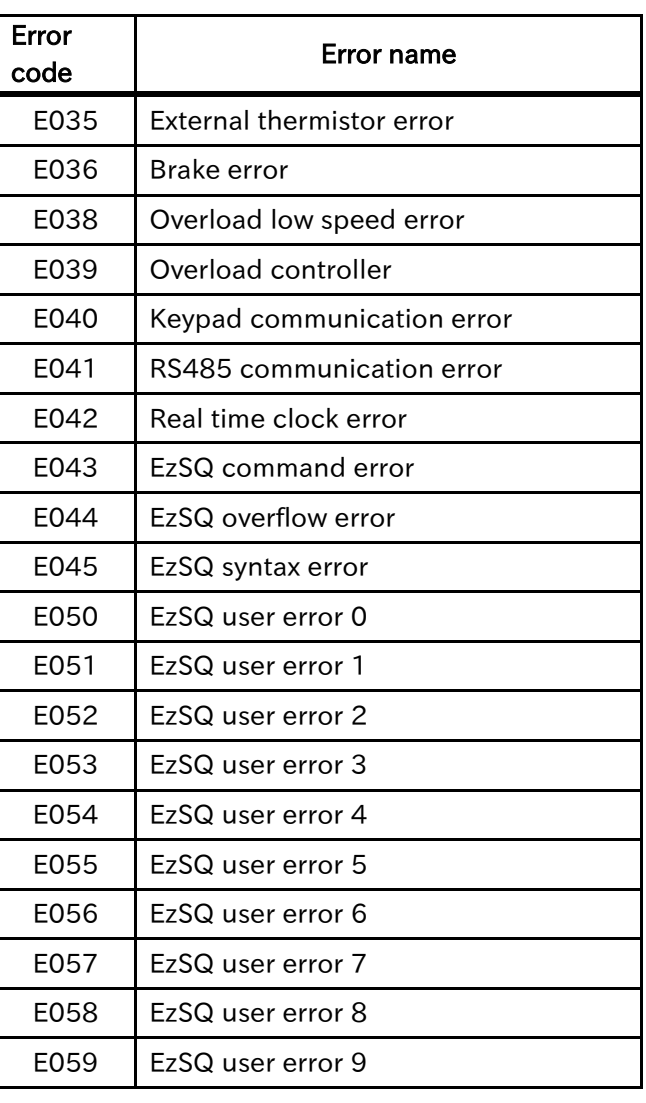

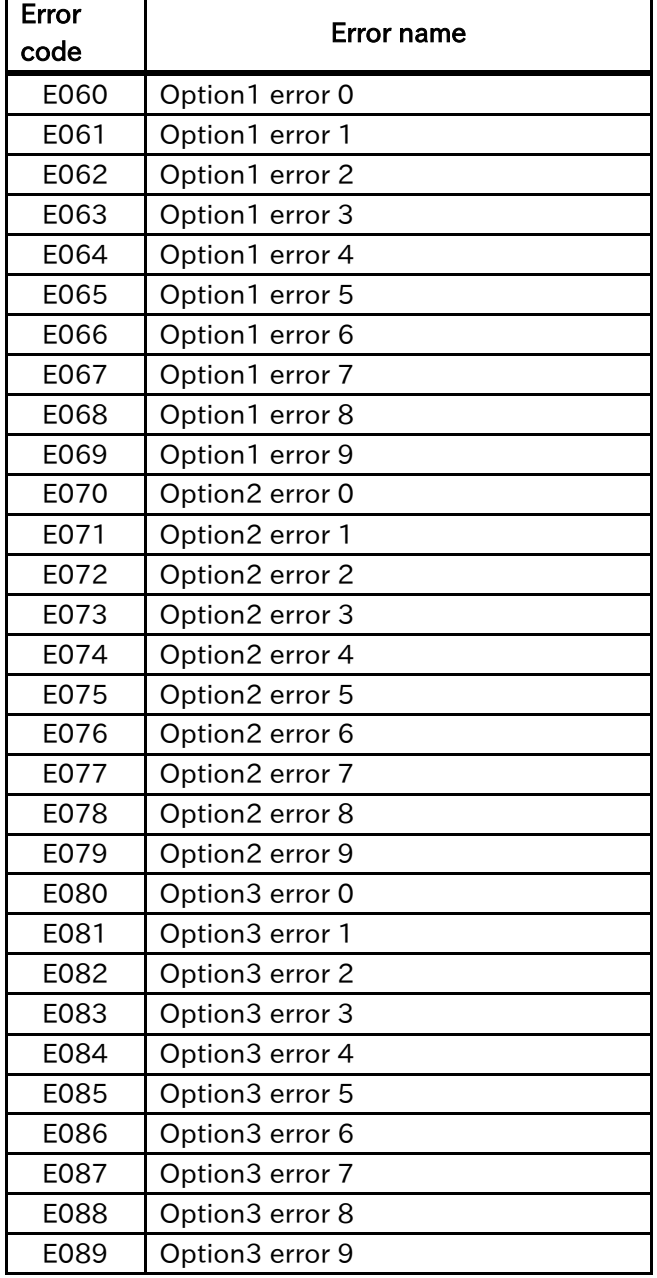

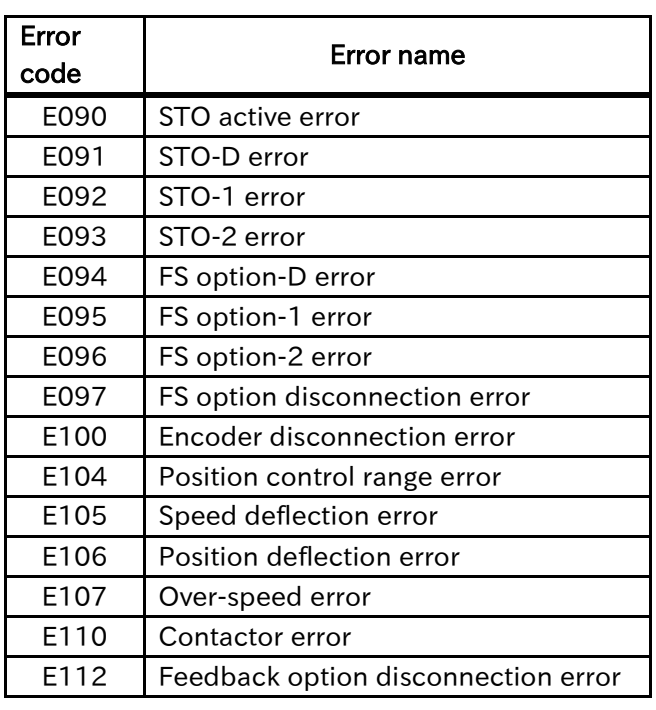

### <span id="page-70-0"></span>8.4 The LEDs and solutions

LED status when abnormality occurred is followings.

#### ■LED status with abnormality

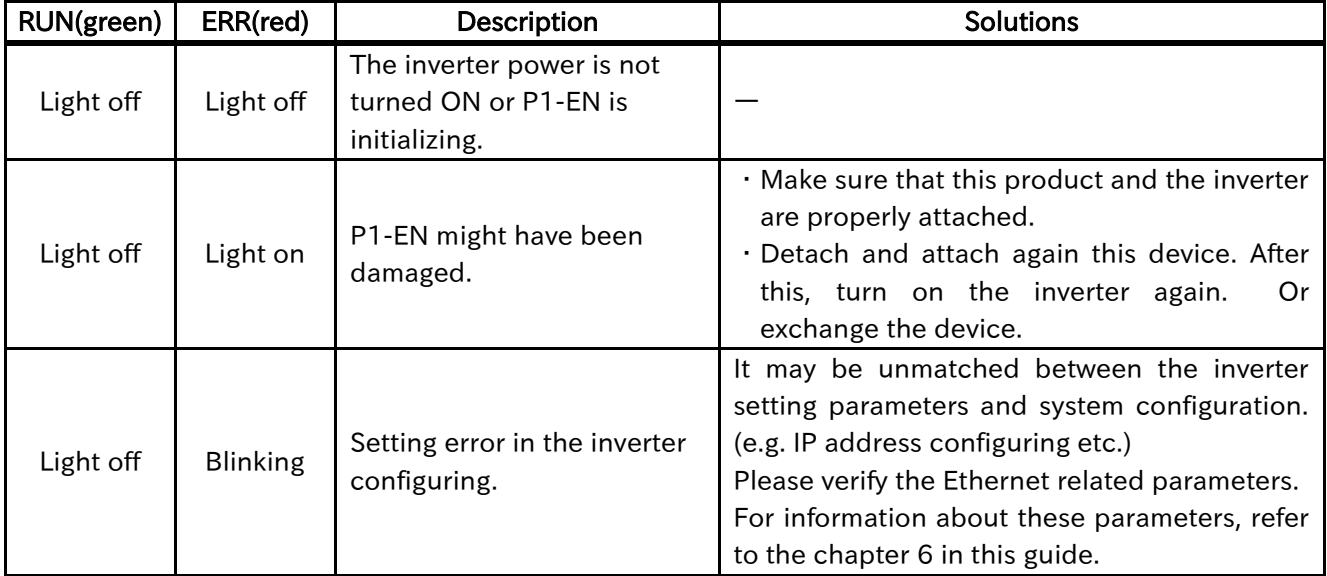

# **Chapter 9 Specifications**

#### **Contents**

Ξ

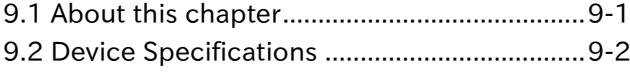

#### <span id="page-71-0"></span>9.1 About this chapter

This chapter contains information about the P1-EN specifications.
## 9.2 Device Specifications

## ■Specifications

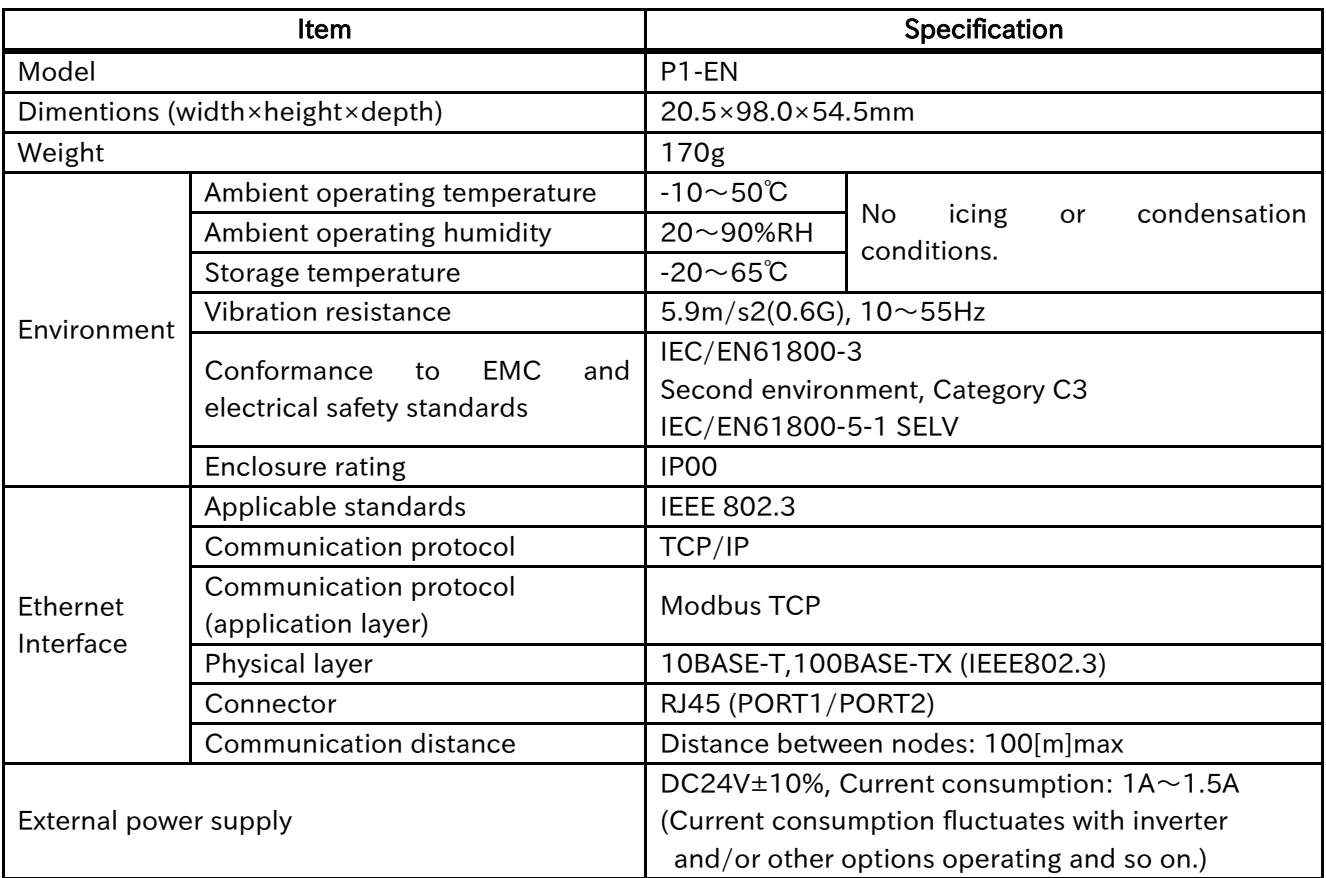